#### **Santa Clara University [Scholar Commons](https://scholarcommons.scu.edu?utm_source=scholarcommons.scu.edu%2Fcseng_senior%2F140&utm_medium=PDF&utm_campaign=PDFCoverPages)**

[Computer Engineering Senior Theses](https://scholarcommons.scu.edu/cseng_senior?utm_source=scholarcommons.scu.edu%2Fcseng_senior%2F140&utm_medium=PDF&utm_campaign=PDFCoverPages) [Engineering Senior Theses](https://scholarcommons.scu.edu/eng_senior_theses?utm_source=scholarcommons.scu.edu%2Fcseng_senior%2F140&utm_medium=PDF&utm_campaign=PDFCoverPages)

6-9-2019

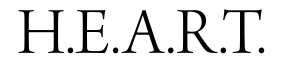

Jacob Day

Yutong Li

Samuel Rietz

Brendan Watamura

Follow this and additional works at: [https://scholarcommons.scu.edu/cseng\\_senior](https://scholarcommons.scu.edu/cseng_senior?utm_source=scholarcommons.scu.edu%2Fcseng_senior%2F140&utm_medium=PDF&utm_campaign=PDFCoverPages) Part of the [Computer Engineering Commons](http://network.bepress.com/hgg/discipline/258?utm_source=scholarcommons.scu.edu%2Fcseng_senior%2F140&utm_medium=PDF&utm_campaign=PDFCoverPages)

#### Recommended Citation

Day, Jacob; Li, Yutong; Rietz, Samuel; and Watamura, Brendan, "H.E.A.R.T." (2019). *Computer Engineering Senior Theses*. 140. [https://scholarcommons.scu.edu/cseng\\_senior/140](https://scholarcommons.scu.edu/cseng_senior/140?utm_source=scholarcommons.scu.edu%2Fcseng_senior%2F140&utm_medium=PDF&utm_campaign=PDFCoverPages)

This Thesis is brought to you for free and open access by the Engineering Senior Theses at Scholar Commons. It has been accepted for inclusion in Computer Engineering Senior Theses by an authorized administrator of Scholar Commons. For more information, please contact [rscroggin@scu.edu.](mailto:rscroggin@scu.edu)

#### **SANTA CLARA UNIVERSITY** DEPARTMENT OF COMPUTER ENGINEERING

Date: June 9, 2019

#### I HEREBY RECOMMEND THAT THE THESIS PREPARED UNDER MY SUPERVISION BY

#### Jacob Day Yutong Li Samuel Rietz Brendan Watamura

ENTITLED

H.EA.R.T

BE ACCEPTED IN PARTIAL FULFILLMENT OF THE REQUIREMENTS FOR THE DEGREE OF

BACHELOR OF SCIENCE IN COMPUTER SCIENCE AND ENGINEERING

Haml Am

Thesis Advisor

 $\mu$ . $\nu$ 

Department Chair

#### H.E.A.R.T.

by

Jacob Day Yutong Li Samuel Rietz Brendan Watamura

Submitted in partial fulfillment of the requirements for the degree of Bachelor of Science in Computer Science and Engineering School of Engineering Santa Clara University

> Santa Clara, California June 9, 2019

#### H.E.A.R.T.

Jacob Day Yutong Li Samuel Rietz Brendan Watamura

Department of Computer Engineering Santa Clara University June 9, 2019

#### ABSTRACT

Healthy parenting and family resilience in early childhood has been shown to be an important factor in building emotional resilience for the children: it illustrates that when parents have higher emotional resilience, their children tend to have higher emotional resilience as well. However, the tools that available in the market right now only teach people what emotional resilience rather than how to practice it in daily life.

This report describes our project to create a virtual reality tool that can not only teach the importance of emotional resilience, but also help the parents develop personal resilience. The system is based on the VR Empathy Training Tool created by a former senior design project in which the user can interact with a crying child and learn how to handle stress under certain circumstances. The new system will add new features so that it can inform users about their stress level and allow the users to track their progress.

# Table of Contents

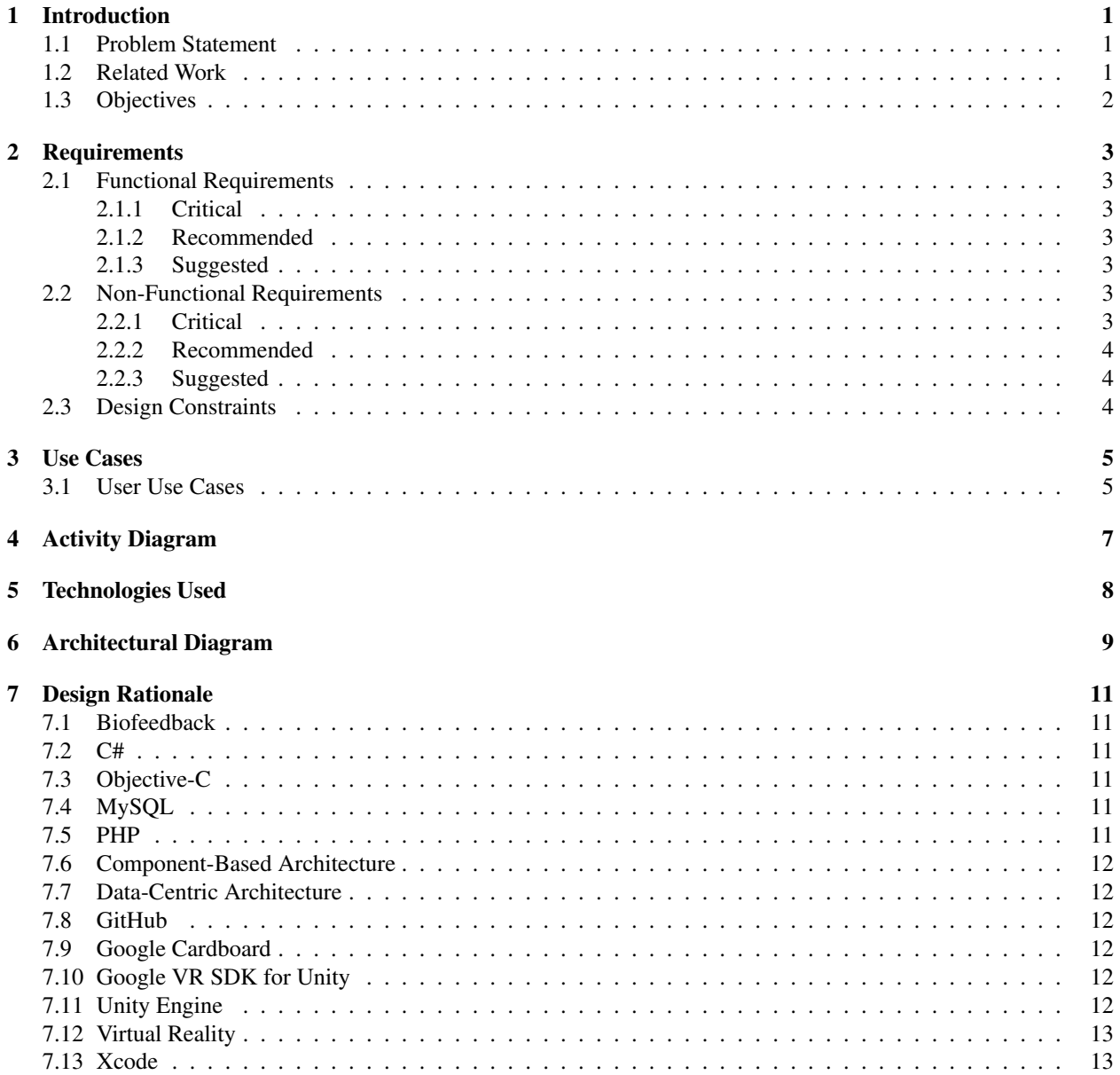

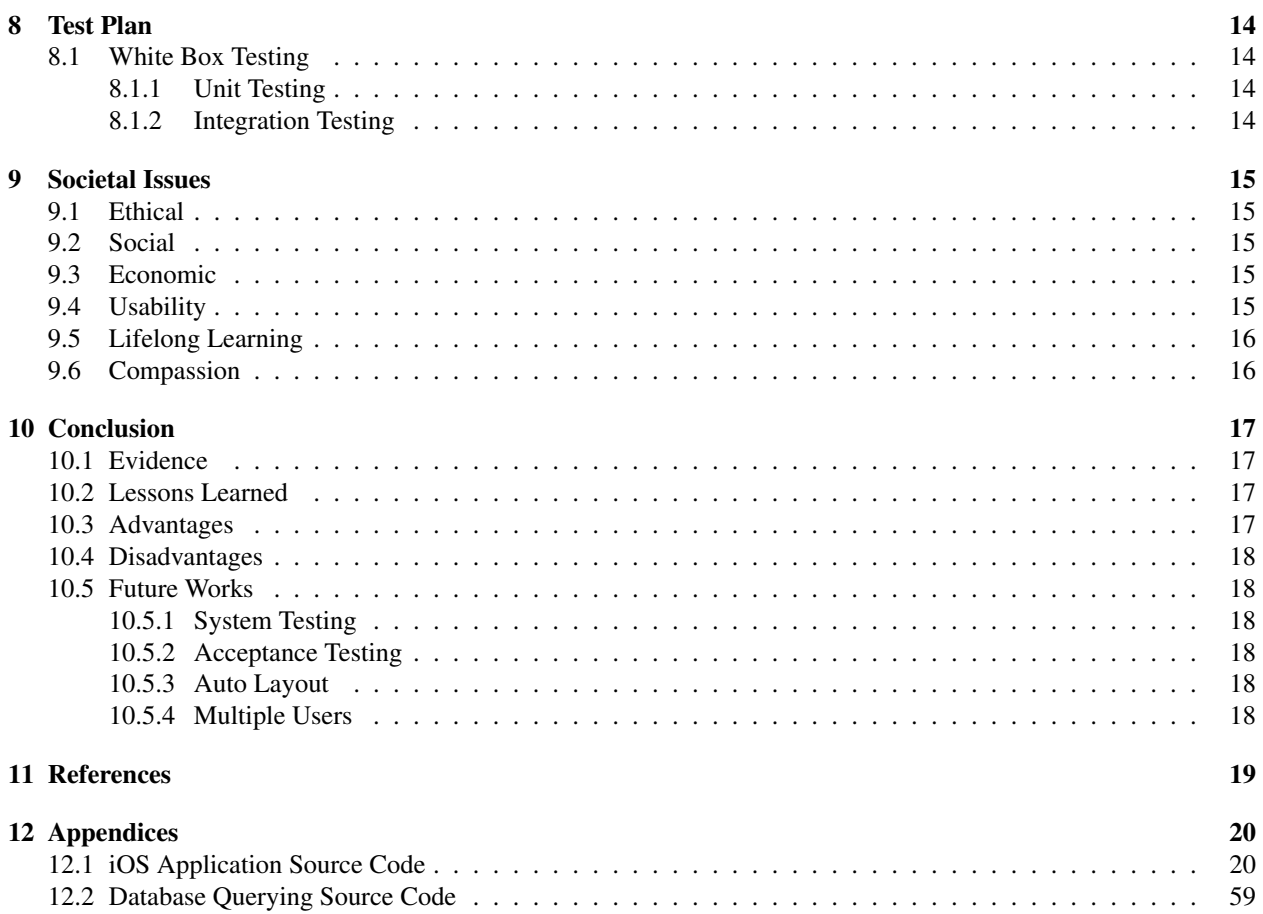

# List of Figures

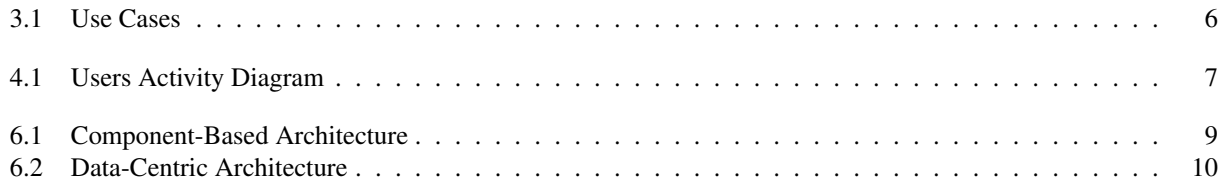

# List of Tables

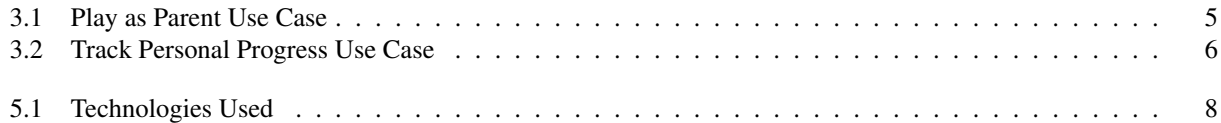

# <span id="page-8-0"></span>Introduction

#### <span id="page-8-1"></span>1.1 Problem Statement

Parents, specifically those of at-risk youth, are not providing their children with responsive caregiving. These children are growing up in an environment in which their parents have low emotional resilience, a quality developed early on in one's childhood. When parents display this behavior in front of their children, these children grow up susceptible to stress and emotional distress, perpetuating a vicious cycle. Healthy parenting and family resilience in early childhood has been shown to be an important factor in effectively managing stress, promoting school readiness and achievement, and preventing adolescents from participating in high-risk behaviors.

At this time, there lacks a means to teach emotional resilience to reach a wide target audience. Traditional solutions such as psychotherapy or medication prescribed by a doctor may ameliorate the symptoms of stress, but fail to address the underlying issue. Even with the emergence of electronic wearable devices (i.e. stress detectors), this solution alone fails to help as they simply alert individuals if they are stressed, potentially worsening symptoms with constant reminders. Dr. Barbara Burns, professor and director of child studies at Santa Clara University (SCU), presents the most promising solution at this time; her Resilient Families Program (RFP) aims to promote family and community resilience with community-led, science-based parent education programs. However, the program's outreach is severely limited to the number of individuals Dr. Burns can train at a given time.

#### <span id="page-8-2"></span>1.2 Related Work

A former senior design project collaborated with Dr. Burns and came up with a VR Empathy Training Tool. The user can interact with a crying child and therefore learn how to handle stress (under certain circumstances). However, the project has the same level of difficulty for all individuals regardless of the difference of their emotional resilience. The project also lacks a sense of immersion and virtual "presence", which is a key component in creating empathy within VR. Furthermore, their design decision to measure stress using only heart rate is non-comprehensive.

Fortunately, resilience is not a fixed characteristic; it can be learned. As individuals, we can build an awareness of

the situations in which we are least resilient and focus our efforts on developing personal resilience there.

#### <span id="page-9-0"></span>1.3 Objectives

Our solution builds upon the framework laid out by RFP. We propose a virtual reality (VR) mobile application that allows parents to interact with a virtual world objects, including a virtual child, in a time-based experience. The child will display signs of distress and will react based upon the user's decision. Unlike prior solutions, ours does more than inform users they are stressed. The intensity of the experience will vary based on perceived stress levels. This teaches users how to handle stress in a productive manner without overwhelming them from the start. To address the lack of outreach of RFP, our solution will utilize an accessible and low cost VR implementation. Our solution will also provide users with the ability to track their progress, based on stress levels exhibited during each session. As a result, different individuals can get personalized training.

# <span id="page-10-0"></span>Requirements

#### <span id="page-10-1"></span>2.1 Functional Requirements

#### <span id="page-10-2"></span>2.1.1 Critical

- The system will train users in emotional resilience.
- The system will keep track of users' personal progress.
- The system will collect user data anonymously (including personal progress).
- The system will measure user heart rate using the phone's camera lens.

#### <span id="page-10-3"></span>2.1.2 Recommended

- The VR experience will contain spatialized audio.
- The VR experience will halt if the user is too uncomfortable.
- Users' data will be sent for research, with their consent.

#### <span id="page-10-4"></span>2.1.3 Suggested

• The system will function on Android devices.

#### <span id="page-10-5"></span>2.2 Non-Functional Requirements

#### <span id="page-10-6"></span>2.2.1 Critical

- The application will be user-friendly.
- The VR experience will be immersive.
- The system will take into consideration the safety of its users.

#### <span id="page-11-0"></span>2.2.2 Recommended

- The system will be supportive of multiple languages.
- The application will be energy efficient.

#### <span id="page-11-1"></span>2.2.3 Suggested

• The system will be maintainable and portable.

#### <span id="page-11-2"></span>2.3 Design Constraints

- Low-cost and accessible
- Operate on iOS devices using Google Cardboard
- Experience lasts a maximum of 2 minutes
- All functionality contained within user's phone

# <span id="page-12-0"></span>Use Cases

The sole actors involved are users. Their functions are listed in Figure [3.1.](#page-13-0)

#### <span id="page-12-1"></span>3.1 User Use Cases

<span id="page-12-2"></span>The users can play the game from their own perspective, which will be interacting with a virtual child and other virtual world objects. The users can also keep track of their personal progress by checking out the report generated.

| <b>Use Case Name</b>     | Play as parent                      |
|--------------------------|-------------------------------------|
| Goal                     | Interact with virtual world objects |
| Actor(s)                 | User                                |
| <b>Precondition(s)</b>   | Complete baseline calibration       |
| Postcondition(s) $\vert$ | All tasks completed in home         |
| <b>Exception(s)</b>      | N/A                                 |

Table 3.1: Play as Parent Use Case

Table 3.2: Track Personal Progress Use Case

<span id="page-13-1"></span>

| <b>Use Case Name</b> | Track personal progress                                      |
|----------------------|--------------------------------------------------------------|
| Goal                 | View and learn from progress                                 |
| Actor(s)             | User                                                         |
|                      | <b>Precondition(s)</b> $\vert$ Complete at least one session |
|                      | <b>Postcondition(s)</b>   Display historical data            |
| <b>Exception(s)</b>  | N/A                                                          |

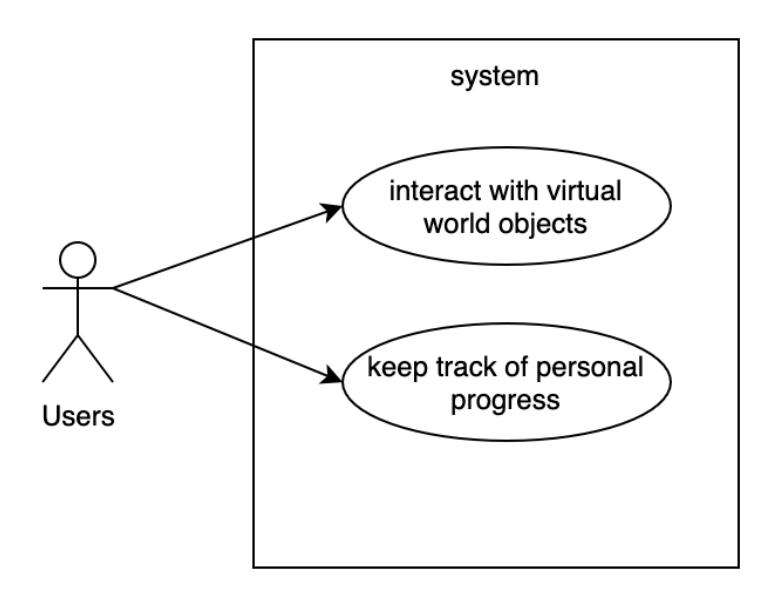

<span id="page-13-0"></span>Figure 3.1: Use Cases

# <span id="page-14-0"></span>Chapter 4 Activity Diagram

The activity diagram shown in Figure [4.1](#page-14-1) describe the flow of actions when users access the application. The potential actions are based on the use cases described in Figure [3.1.](#page-13-0)

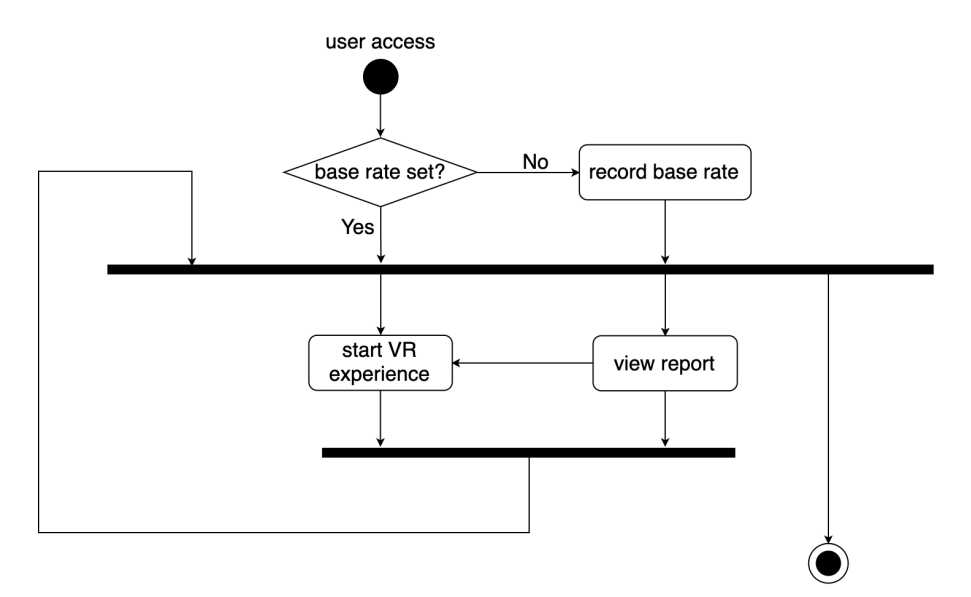

<span id="page-14-1"></span>Figure 4.1: Users Activity Diagram

# <span id="page-15-0"></span>Technologies Used

<span id="page-15-1"></span>Several of the technologies we chose are based off their relevant functionality as well as any previous knowledge members had with these technologies. This allowed us to move forward quicker and more efficiently with our project. Our software technologies include C#, Objective-C, MySQL, PHP, Google VR SDK for Unity, ResearchKit, Unity Engine, and Xcode. We also used Google Cardboard for our hardware technology. Finally, GitHub was used as our version control system to store all our code.

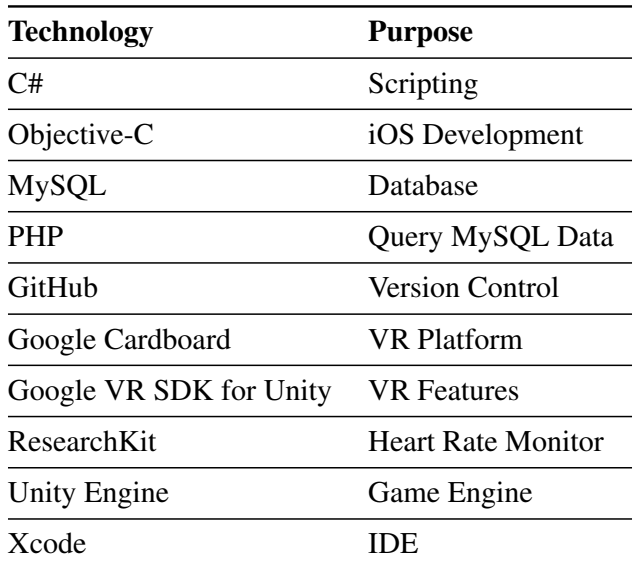

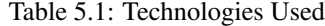

# <span id="page-16-0"></span>Architectural Diagram

We opted for a component-based architecture for the virtual reality experience, as shown in Figure [6.1.](#page-16-1) All system processes are placed into separate components such that all of the data and functions inside each component are semantically related. Within the experience, the user will be given four tasks in total—one task per 20 seconds, and the user has two minutes to finish them. For example, when the second task is given to the user, and the user has not finished the first task yet, the user will do both task at the same time until the third task is given. The difficulty can be adjusted by shortening or extending the time frame.

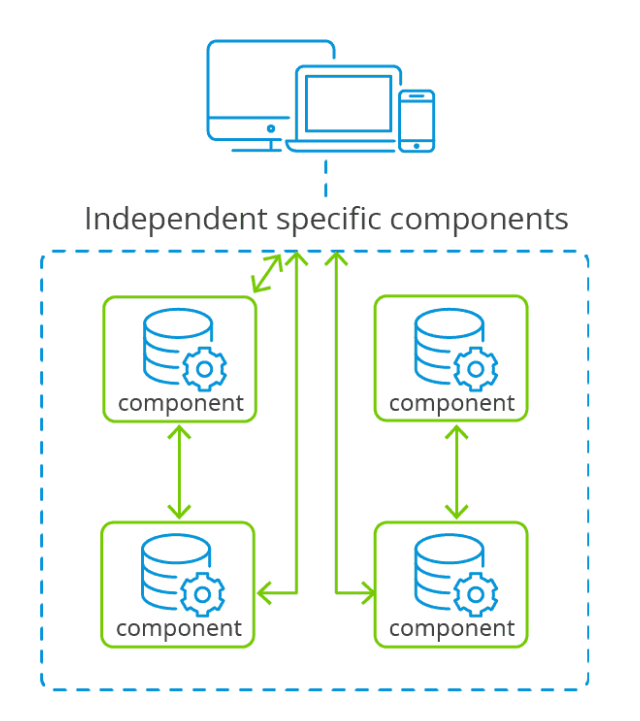

<span id="page-16-1"></span>Figure 6.1: Component-Based Architecture

Figure [6.2](#page-17-0) depicts the data-centric architecture used for the report functionality. A client, the user's smartphone,

sends a PHP request to the web server. The web server queries the database to retrieve the user's data. It then sends the data back to the client via PHP, where it is displayed within the user's application.

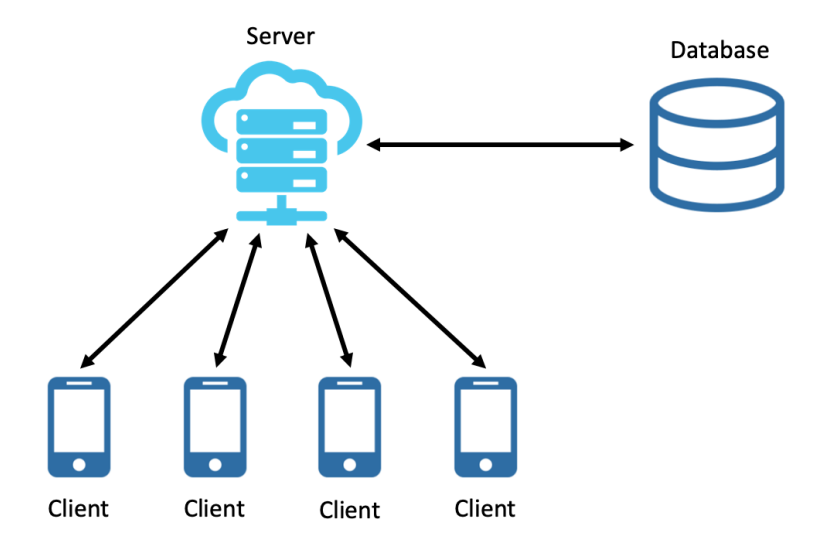

<span id="page-17-0"></span>Figure 6.2: Data-Centric Architecture

# <span id="page-18-0"></span>Design Rationale

#### <span id="page-18-1"></span>7.1 Biofeedback

Biofeedback, a training technique that monitors bodily functions, teaches users to increase awareness of their physiological functions. This technique increases the user's feeling of virtual "presence." ResearchKit is an open source software framework that simplifies application creation for medical research or for other research projects. It will allow us to track the user's heart rate natively in iOS.

#### <span id="page-18-2"></span>7.2 C#

We chose C# as our main scripting language as Unity Engine offers a primary scripting API in C#. Also, our group's familiarity with C and C++ will make learning this new technology more efficient.

#### <span id="page-18-3"></span>7.3 Objective-C

We chose Objective-C as our main language for iOS development due to its similarity to other C-based languages. We opted for this over Swift due to compatibility issues that arose between Swift and third-party frameworks.

#### <span id="page-18-4"></span>7.4 MySQL

We chose MySQL as our relational database system because of our previous experience in other projects. This eliminated time needed to setup and familiarize ourselves with a new database system.

#### <span id="page-18-5"></span>7.5 PHP

Like with MySQL, we chose PHP as our bridge between our database and our mobile application because of our previous experience in other projects. PHP also integrated easily within our Objective-C code.

#### <span id="page-19-0"></span>7.6 Component-Based Architecture

By utilizing an component-based architecture for the virtual reality experience, we will promote the separation of concerns in regard to the system's wide-ranging functionality. This architecture is suitable for the nature of our design, which encompasses a loosely coupled structure.

#### <span id="page-19-1"></span>7.7 Data-Centric Architecture

We decided to use a data-centric architecture for the report functionality as it allows for a single point of access for user's information.

#### <span id="page-19-2"></span>7.8 GitHub

We chose GitHub as our version control system due to our previous knowledge regarding its functionality. It served as the platform we use to collaborate and store code and core assets.

#### <span id="page-19-3"></span>7.9 Google Cardboard

Google Cardboard technology was chosen due to the low cost of usage. It provides a more cost-effective solution to virtual reality hardware than many of the major competitors, while still giving a quality experience. By offloading the software requirements to a smartphone and keeping the hardware down to a cardboard frame, Google Cardboard lets the product scale more effectively among users and increases accessibility.

#### <span id="page-19-4"></span>7.10 Google VR SDK for Unity

Google VR provides SDKs for many popular development environments such as Android, iOS, Unity, and Unreal. These SDKs provide native APIs for key VR features like user input, controller support, and rendering. These can be used to build new VR experiences on Google Cardboard.

#### <span id="page-19-5"></span>7.11 Unity Engine

Unity Engine was our cross-platform game engine driving our application. It is the most widely-used VR development platform. Unity's highly optimized rendering pipeline will expedite our development process. Additionally, Unity supports the low-level APIs Metal on iOS and Vulkan on Android. Its build settings allow applications to be built for iOS as an Xcode project.

#### <span id="page-20-0"></span>7.12 Virtual Reality

We chose a virtual reality interface due to the immersive experience it provides. Users of the system are practicing for real-life situations. In order to get the most out of the experience, the system must be as close to real life as possible. Virtual reality provides the closest experience to reality, without any keyboard controls to interface through. Moving through a virtual environment provides valuable experience for reacting to the real-life situations this program hopes to train people in.

#### <span id="page-20-1"></span>7.13 Xcode

Xcode functioned as our IDE. It includes a suite of development tools for creating iOS applications. Unity's support for building to Xcode will make our development process seamless.

# <span id="page-21-0"></span>Test Plan

Testing is fundamental for ensuring that our product works effectively for its users. Throughout this project, we utilized testing to verify our product works and validate that we were building the right product.

#### <span id="page-21-1"></span>8.1 White Box Testing

As we developed this project, we constantly tested and debugged our solution. Since we used GitHub for reasons mentioned in Section [5,](#page-15-0) this simplified deploying our system and verifying if changes are functioning correctly.

#### <span id="page-21-2"></span>8.1.1 Unit Testing

We divided our functionality into modules to implement unit testing. We created a testing directory that includes test cases for each of these respective modules.

#### <span id="page-21-3"></span>8.1.2 Integration Testing

After unit testing was complete, we incorporated multiple modules to test together. We tested to verify our navigation functionality, allowing for a more seamless experience for black box testers.

# <span id="page-22-0"></span>Societal Issues

#### <span id="page-22-1"></span>9.1 Ethical

This project utilizes virtual reality to promote empathy in users with their children by simulating real life situations. Ethical considerations were made in regard to security and exposing users to stress. We opted to prioritize user data confidentiality by proactively preventing outside attacks to our database. Users are also allowed to decline the option of sending data for research. Our project also refrained from deliberately inducing stress in our users.

#### <span id="page-22-2"></span>9.2 Social

This project was designed to act as a supplement to Dr. Burns' Resilient Families Program. It will allow parents to train in emotional resilience, even when they are unable to physically attend these workshops.

#### <span id="page-22-3"></span>9.3 Economic

One of the main design constraints for this project was low-cost and accessibility. By utilizing Google Cardboard, and assuming the user already possesses a smartphone, the project can be made for less than \$15.

#### <span id="page-22-4"></span>9.4 Usability

Given the constraints of virtual reality headsets, our project utilizes only one button. The rest of navigation within the application relies on the user "looking" at the object they would like to interact with in the virtual world. Within the iOS application itself, we simplified the interface to only allow for two options: partake in the experience or view a report of your previous sessions.

#### <span id="page-23-0"></span>9.5 Lifelong Learning

Most of our team was unfamiliar with the technologies and concepts we would be using in this project. While we studied new material to familiarize ourselves with the new technologies we would be using, we consulted our advisor, Dr. Amer, for assistance in the guidance and direction of our project.

#### <span id="page-23-1"></span>9.6 Compassion

With the addition of our project, the Resilient Families Program will now allow parents to train off-site and independently. Parents with busy schedules can now practice on their own time, with little to no impact on their day-to-day lives. Our project helps this program by extending the outreach of parental empathy training, thus raising more awareness toward the importance of mental health of our youth.

# <span id="page-24-0"></span>Conclusion

#### <span id="page-24-1"></span>10.1 Evidence

We created an accessible parental empathy training tool using Google Cardboard and a smartphone. Using only the phone's camera, we can record the user's estimated heart rate in real time. This collected data can be used to track progress from previous sessions. Based on audience feedback during our presentation, we concluded that our virtual reality experience may need to guide our users more explicitly in order to create a more seamless experience. However, after informing the audience on why certain decisions are made in the experience, they felt more comfortable in understanding the bigger picture. Because of this, our experience has the potential to successfully function as a supplement to the Resilient Families Program.

#### <span id="page-24-2"></span>10.2 Lessons Learned

During the design process, our team took note of several important lessons that groups or individuals seeking to replicate or continue this project would find beneficial. We found that testing early and often helped us reduce the number of defects and avoid spending too much time reworking previous modules. In addition to this, we acknowledged that our communication with end-users could be improved. This would allow us as developers to gain a better understanding what aspects about the application could be modified to better suit the needs of our users.

#### <span id="page-24-3"></span>10.3 Advantages

Within our project, we were able to successfully integrate our database within the iOS application. This reduced the complexity of our system by allowing for a single point of access to all functionality. Included in this is the implementation of the integrated heart rate sensor, which also reduces the hardware complexity and overall cost.

#### <span id="page-25-0"></span>10.4 Disadvantages

At this time, our solution lacks a smooth transition between the virtual reality experience and the report functionality. Some users may find it inconvenient to navigate between the two interfaces.

#### <span id="page-25-1"></span>10.5 Future Works

#### <span id="page-25-2"></span>10.5.1 System Testing

We can enlist testers to test the integrated system to evaluate the systems compliance with our specified requirements. They can test our mobile application on different hardware to ensure portability. However, prior permission is needed from the SCU Institutional Review Board to conduct research with human participants.

#### <span id="page-25-3"></span>10.5.2 Acceptance Testing

Final end-user acceptance testing can be performed with Dr. Burns and parents in the Resilient Families Program to ensure our implementation meets their criteria.

#### <span id="page-25-4"></span>10.5.3 Auto Layout

By implementing Apple's constraint-based layout system within our iOS app, we can support devices with varying screen sizes. At this time, we only had access to physically test on the devices our team members owned.

#### <span id="page-25-5"></span>10.5.4 Multiple Users

Our current implementation differentiates users based on the phone's UUID. In the future, multiple users could be support on a single device using Apple's LocalAuthentication API.

# <span id="page-26-0"></span>**References**

- [1] "Resilient Families Program At Santa Clara University." Santa Clara University. May 2019. [Online]. Available: https://resilientfamiliesscu.wordpress.com/
- [2] Barbara Burns, Juanita Escamilla and Marlen Monroy. "Resilient families Ignation Center Santa Clara University." Santa Clara University. May 2019. [Online]. Available: https://www.scu.edu/ic/programs/thrivingneighbors/current-programs/resilient-families/

# <span id="page-27-0"></span>Appendices

#### <span id="page-27-1"></span>12.1 iOS Application Source Code

Listing 12.1: ViewController.h

```
1 \mid / \rangle2 | // View Controller.h
3 / / m ai n S c r e e n
4 | /5 \parallel // Created by Jake Day on 5/5/19.
6 \parallel // Copyright 2019 Jake Day. All rights reserved.
7 | /8
9 \parallel \text{limport} < \text{UIKit}/\text{UIKit}.h>
10 \parallel \text{#import } <ResearchKit / ResearchKit.h>
11 \parallel #import <ResearchKit/ORKHrCaptureStepViewController.h>
12 #import <ResearchKit/ORKHrCaptureStep.h>
13 #import <ResearchKit/ORKHrCaptureView.h>
14 #import <ResearchKit/ORKFFTUtils.h>
15 #import "PHPC ontroller.h"
16
17 | @interface ViewController : UIViewController <ORKStepViewControllerDelegate>
18
19 \parallel \omegaend
  \overline{\phantom{a}}
```

```
Listing 12.2: ViewController.m
```

```
1 \mid /2 \parallel // View Controller .m
 3 / / m ai n S c r e e n
 4 \mid / \mid5 \parallel // Created by Jake Day on 5/5/19.
 6 \parallel // Copyright 2019 Jake Day. All rights reserved.
 7 | /8
9 \parallel \text{limport} "View Controller.h"
10
11 \parallel \omega interface View Controller ()
12
13 \parallel \omega property (weak, nonatomic) IB Outlet UIB utton *gameButton;
14 \parallel \omega property (weak, nonatomic) IBOutlet UIButton * report Button;
15 || @property (strong, nonatomic) ORKHrCaptureStepViewController *hrViewController
            ;
16 \vert - (IBAction) backButton : (id) sender;
17
18 \nparallel \omegaend
19
20 \circ @implementation View Controller
21
22 \parallel - \left( \text{void} \right) viewDidLoad {
23 [super viewDidLoad];
24 \parallel // [ s e l f config PHP ];
25 | }
26
27 \|- (void) configPHP {
28 PHPC ontroller *php = [[PHPC ontroller alloc] init];
29 BOOL is Calibrated = [php calibration Set];
30
31 if (! is Calibrated) {
```

```
32 NSLog(@"Not calibrated ... initializing HR capture");
33 | / present ORKHrCaptureStepViewController
34 | ORKH rCaptureStep ∗myStep = [[ORKH rCaptureStep alloc]
                  init With Identifier: @" hr"];
35 \parallel \text{myStep} \ \text{setDuration}: \textcircled{120};
36
37 hr View Controller = [[ORKHr Capture Step View Controller alloc]
                  init With Step: myStep];
38 hrView Controller. delegate = self;
39 ORKHrCaptureView *hrCaptureView = [_hrViewController getCaptureView];
40 || UIB arButton Item ∗skip Button = [[UIB arButton Item alloc ] init With Title :@
                  "CAPTURE_BUTTON_SKIP" style: UIB ar Button I tem Style Plain target:
                  self action : @selector (goToHomeScreen)];
41
42 [hrCaptureView setSkipButtonItem: skipButton];
43 dispatch_async (dispatch_get_main_queue (), \hat{}{
44 | [ self present View Controller : _hr View Controller animated : YES
                      completion: nil ;
45 || } } ;
46 / / a c q u i r e h r
47 | NSMutableArray *hrData = [_hrViewController getCollectedHrValues];
48 \parallel NSLog(@"Array: %@", hrData);
49 / / u p d at e c a l i b r a t i o n column i n UUID ' s row
50 | else {
51 NSLog(@" User calibrated");
52 }
53 }
54
55 \|- (void) goToHomeScreen {
56 NSLog(@" pop");
57 [ [ self presenting View Controller ] dismiss View Controller Animated :NO
              completion: nil :
```

```
58 | //[.hrViewController dismissViewControllerAnimated:NO completion:nil];
59 }
60
61 -(IBAction) toggleUIButtonImage : (id) sender {
62 if ([sender is Selected ]) {
63 | [ sender setBackgroundColor : [ UIColor orangeColor ]];
64 [sender set Selected :NO];
65 } else {
66 | [ sender setBackgroundColor : [ UIColor blueColor ]];
67 [sender set Selected : YES];
68 }
69 }
70
71 \parallel - (IBAction) backButton : (id) sender {
72
73 || }
74
75 \vert – (void) capture Pressed: (void (^ _Nullable)()) handler {
76
77 | }
78
79 \parallel - (void) retake Pressed : (void (^ _Nullable)()) handler {
80
81 }
82
83 \vert - (void) setHrLbl: (nonnull UILabel *) hrLbl {
84
85 || }
86
87 \|- (void) stop Capture Pressed : (void (^ _Nullable)()) handler {
88
89 }
```
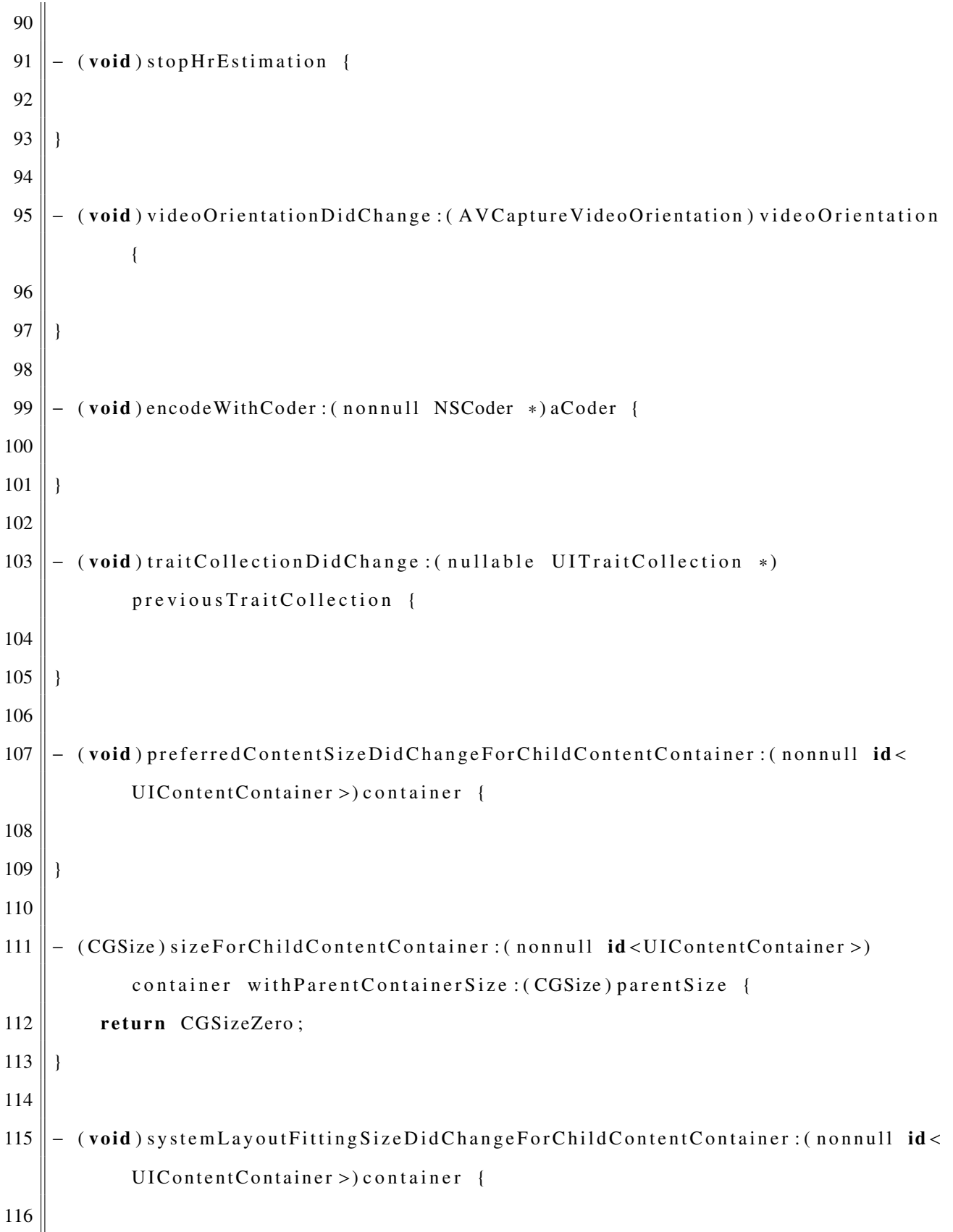

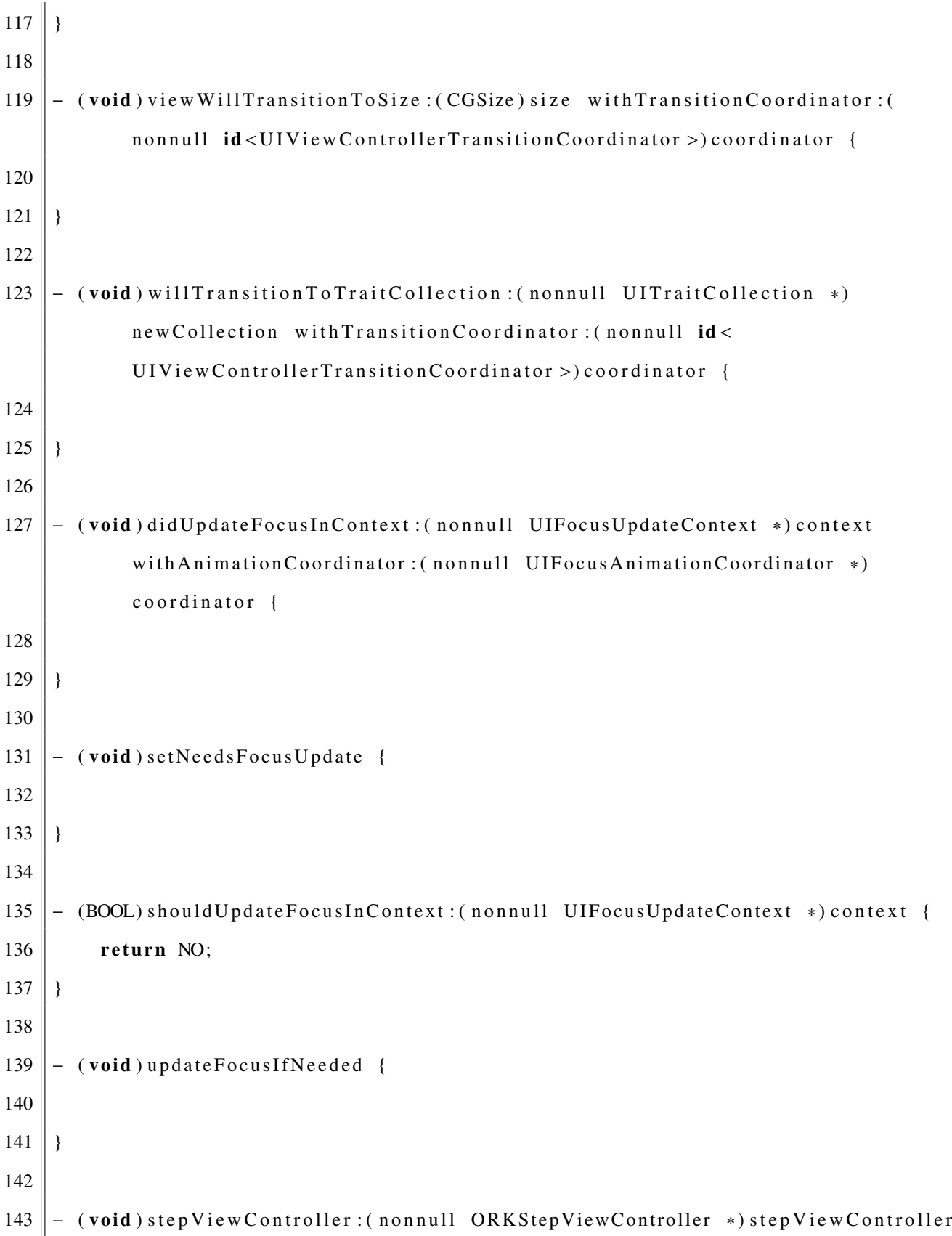

```
did Finish With Navigation Direction : (
                  ORKStepViewControllerNavigationDirection) direction {
144
145 }
146
147 \parallel - (void) step View Controller : (nonnull ORKStep View Controller *) step View Controller
                    recorder : (nonnull ORKRecorder *) recorder didFailWithError : (nonnull
                  NSE rror *) error {
148
149 }
150
151 | - (void) step View Controller Did Fail: (non null ORKStep View Controller *)
                  stepViewController withError: (nullable NSError *) error {
152
153 | }
154
155 \vert - (void) step View Controller Result Did Change : (non null ORKStep View Controller *)
                  stepViewController {
156
157 }
158
159 @end
     \overline{\phantom{a}} \overline{\phantom{a}} \overline{\
```
#### Listing 12.3: PHPController.h

 $1 \mid / \mid$  $2 \parallel$  // *PHPC* ontroller. h 3 / / *m ai n S c r e e n*  $4$  //  $5 \parallel$  // *Created by Jake Day on 5/5/19.*  $6 \mid \textit{//}$  Copyright 2019 Jake Day. All rights reserved.  $7$  |  $1/$ 8  $9 \parallel \text{limport}$  "ASIF orm Data Request. h"

```
10 \parallel \text{\#import "PHPControllerDelete}.h"
11
12 @interface PHPC ontroller : NSObject <ASIHTTPRequestDelegate>
13
14 \parallel \omega property (nonatomic, strong) NSString *uuid;
15 © property (nonatomic, strong) NSString *hr; // remove
16 \circ @ property (nonatomic) BOOL calibrated;
17
18 enum SESSIONS {
19 SESSION1,
20 SESSION2,
21 SESSION3,
22 \parallel SESSION4,
23 SESSION5
24 | };
25
26 -(id) in it;
27 \parallel - (void) start California;
28 -(BOOL) calibration Set;
29 -(NSString *)loadUUID;
30 \vert \vert –(NSString *)loadHR; // remove
31 -(NSString *)load Null Session;
32 \parallel - (NSString *) \parallel 0 ad Session : (NSString *) session;
33 -(NSString *) getUUID;
34 -(NSString *)getHR; // remove
35 -(NSString *) getTimeAsString;
36 -(NSArray *) par se Array From Session : (NSString *) session;
37 | –(void) test; // remove
38 \parallel - (NS Dictionary \rightarrow) parse Dictionary;
39 -(int) get Filled Sessions;
40 \parallel \omegaend
```
 $\overline{\phantom{a}}$   $\overline{\phantom{a}}$   $\overline{\$ 

```
1 \mid /2 \parallel // PHPC ontroller Delegate.h
 3 / / m ai n S c r e e n
 4 \mid \frac{1}{2}5 \parallel // Created by Jake Day on 5/5/19.
 6 \parallel // Copyright 2019 Jake Day. All rights reserved.
 7 | /8
 9 \parallel \omega class PHP Controller;
10
11 \parallel \omega protocol PHP Controller Delegate <NSObject>
12
13 \parallel \omega optional
14
15 -(void) start Calibration : (PHPC ontroller *) request;
16 \parallel - (B O O L) calibration Set : (PHPC ontroller *) request;
17 \parallel - (NSString \cdot *) getUUID : (PHPC ontroller *) request;
18 \parallel - (NSString \rightarrow) getHR : (PHPC on t roller \rightarrow) request;19
20 \emptyset @end
     \overline{\phantom{a}} \overline{\phantom{a}} \overline{\
```
#### Listing 12.5: PHPController.m

```
1 \mid //2 \parallel // PHPC ontroller .m
 3 / / m ai n S c r e e n
 4 \mid \frac{1}{2}5 \parallel // Created by Jake Day on 5/5/19.
 6 \mid / / Copyright 2019 Jake Day. All rights reserved.
 7 | /8
 9 \parallel \text{import "PHPController.h"}10
```
```
@interface PHPController ()
1112
   @end
13
1415
   @implementation PHPController
16
17
   -(id) init {
18
        self = [super init];19
        _iuuid = [self loadUUID];
20
        hr = [self loadHR];// remove
21
        [self checkIfUserExists];
22
        return self;
23
   \mathcal{E}24
25
   -(void) startCalibration {
26
        // present ORKHrCaptureStepViewController
27
        // acquire hr// update calibration column in UUID's row
28
29
   \mathcal{E}30
31
   -(void) checkIf UserExists {
32
        NSLog(@"calling checkIfUserExists");
33
        // PHP script to check if user UUID exists
       NSURL *requestURL = [NSURL URLWithString:@"http://students.engr.scu.edu/
34
               jday/php/HEART/exists.php"];
35
36
        // The actual request37
        ASIFormDataRequest *request = [ASIFormDataRequest requestWithURL:
               requestURL ];
38
        [request setPostValue: [self getUUID] forKey:@"uuid"];
39
        [request setDelegate: self];
40
```

```
41
        // start request42
        [request startSynchronous];
43
        BOOL userExists = [[request responseString] isEqualToString:@"true"];
44
45
        if (!userExists) {
            [self addUser];46
47
        \left\{ \right\}48
    \mathcal{F}49
50
    -(void) addUser \{51
        NSLog(\omega" calling addUser");
52
        // PHP script to check if user UUID exists
        NSURL *requestURL = [NSURL URLWithString:@"http://students.engr.scu.edu/
53
               jday/php/HEART/insertUser.php"];
54
55
        // The actual request56
        ASIFormDataRequest *request = [ASIFormDataRequest requestWithURL:
               requestURL];
        [request setPostValue: [self getUUID] forKey:@"uuid"];
57
58
        [request setDelegate:self];
59
        // start request60
61
        [request startSynchronous];
62
    \mathcal{E}63
64-(BOOL) calibration Set {
65
        NSLog(\omega" calling calibration Set");
66
        // PHP script to check if user UUID exists
        NSURL *requestURL = [NSURL URLWithString:@"http://students.engr.scu.edu/
67
               jday/php/HEART/calibrationSet.php"];
68
69
        // The actual request
```
30

```
70 | ASIF ormDataRequest * request = [ASIF ormDataRequest request With URL :
                requestURL];
71 \parallel [request set Post Value : [self get UUID] for Key : @" uuid" ];
72 \parallel [request set Delegate: self];
73
74 / / s t a r t r e q u e s t
75 [ request start Synchronous ];
76 return [[request responseString] isEqualToString:@"true"];
77 | }
78
79 \parallel - (void) request Finished : (ASIHTTPRequest *) request {
80 NSLog(@" request finished");
81 NSS tring * response = [request response String];
82 \parallel NSLog(@" response: %@", response);
83 || }
84
85 | // Get device UUID to anonymously manage users
86 -(NSString *)loadUUID {
87 NSLog(@" calling loadUUID");
88 return [[[ UIDevice current Device ] identifier For Vendor ] UUIDString ];
89 }
90
91 -(NSString *)getUUID {
92  return _uuid :
93 }
94
95 / / o u t d a t e d
96 -(NSString *)getHR {
97 \parallel return \ln;
98|}
99
100 / / o u t d a t e d
```
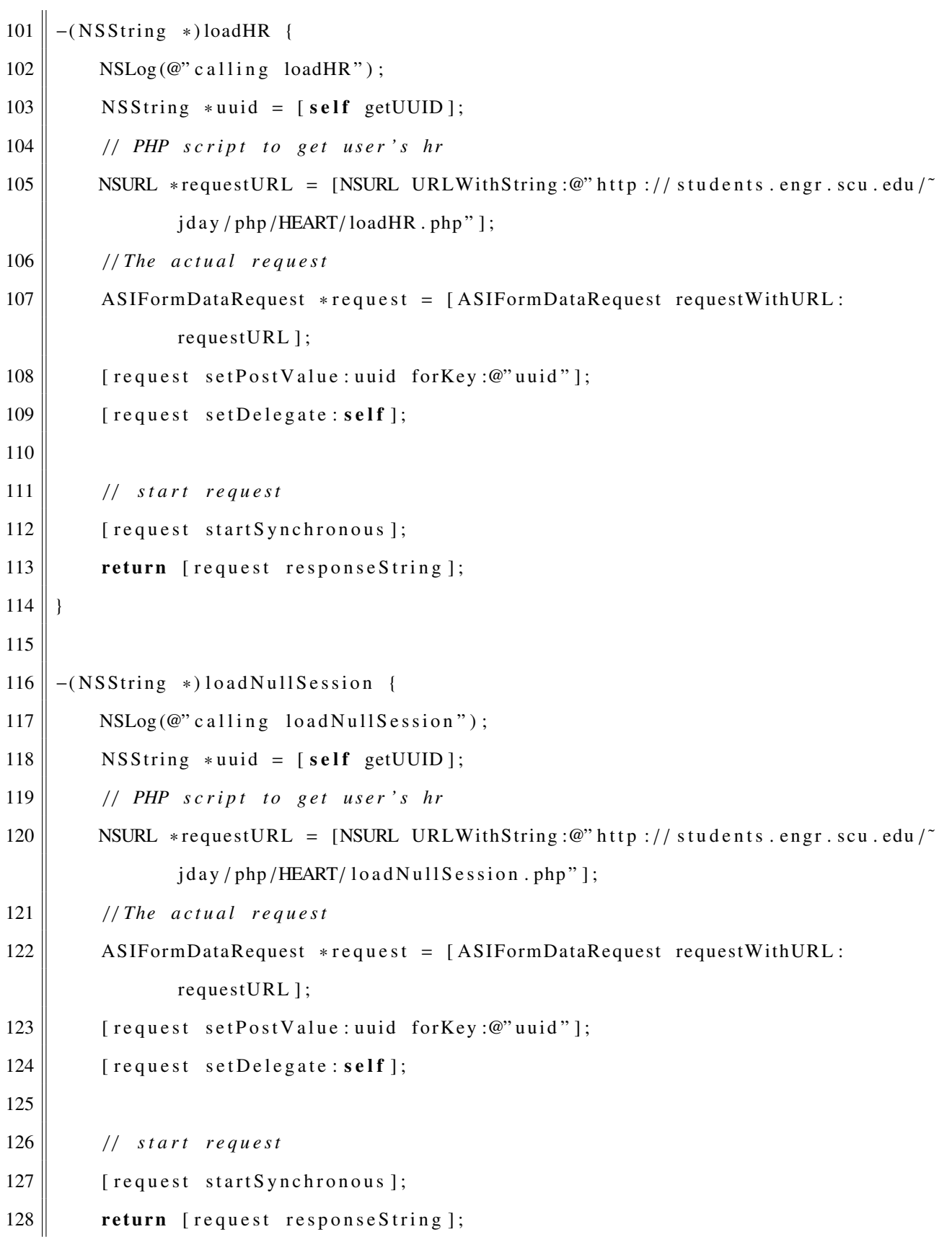

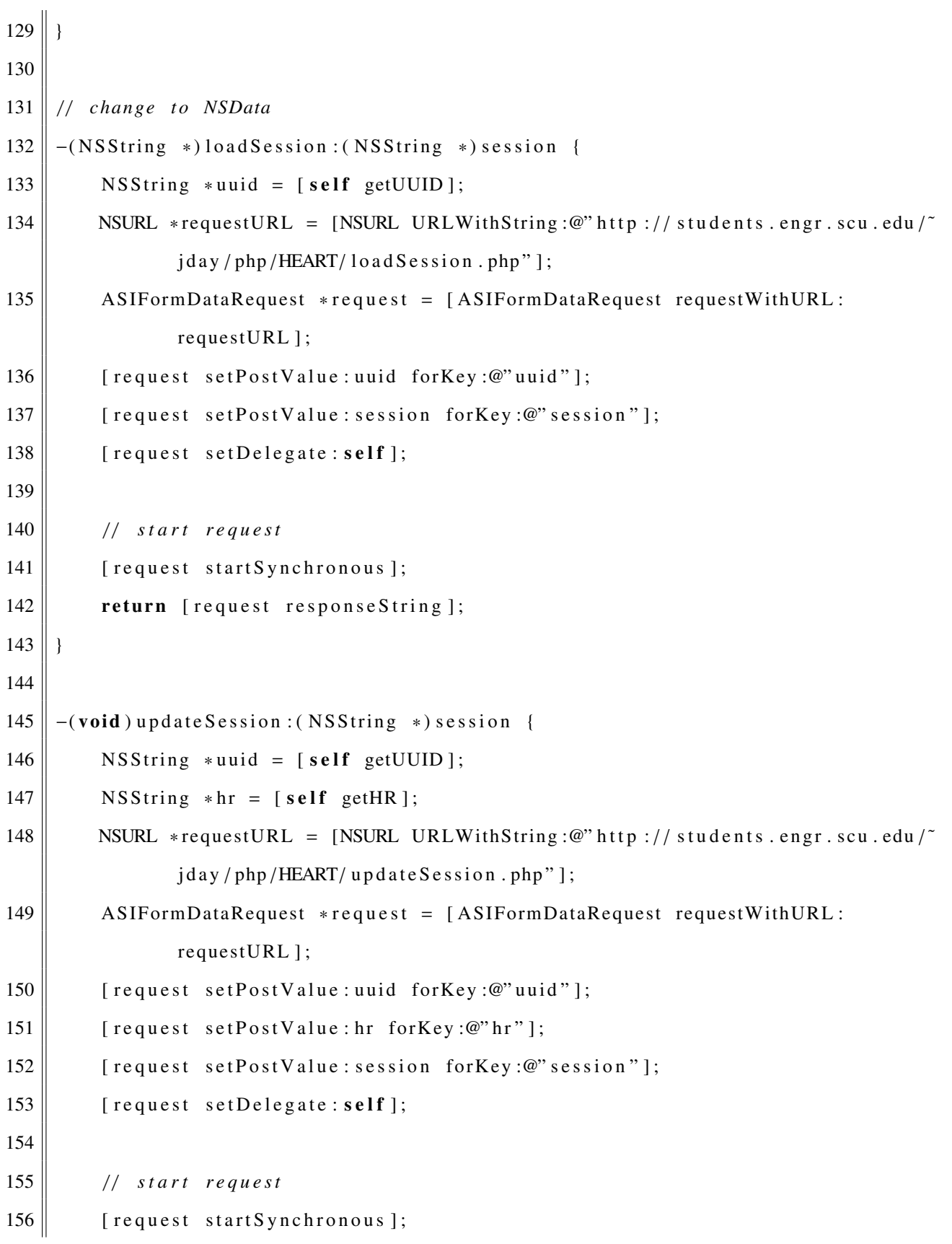

```
157158
159 -(void) addToSession: (NSString *) session WithHR: (NSString *) hr {
160 NSString *uuid = [self getUUID];
161
162 NSURL *requestURL = [NSURL URLWithString:@" http://students.engr.scu.edu/~
               jday / php / HEART / up date Session . php' ];
163 ASIF ormDataRequest *request = [ASIF ormDataRequest request With URL :
               requestURL];
164 [ request set Post Value : uuid for Key : @" uuid" ];
165 [ request set Post Value : hr for Key : @" hr" ];
166 [ request set Post Value : session for Key : @" session "];
167 [ request set Delegate: self ];
168
169 || // start request
170 [ request start Synchronous ];
171 | }
172
173 \parallel // outdated
174 -(NSString *)updateHR {
175 NSString *uuid = [self getUUID];
176 NSString *hr = [self getHR];177
178 | // PHP script to update user's hr
179 NSURL *requestURL = [NSURL URLWithString:@" http://students.engr.scu.edu/\tilde{ }jday / php / HEART/ updateHR . php" ];
180 | // The actual request
181 | ASIF ormDataRequest *request = [ASIF ormDataRequest request With URL :
               requestURL ];
182 [ request set Post Value : uuid for Key : @" uuid" ];
183 [ request set Post Value : hr for Key : @" hr" ];
184 [ request set Delegate : self ];
```

```
185
186 [ request start Synchronous ];
187 return [request responseString];
188 }
189
190 -(NSString *) getTimeAsString {
191 | NSD at e Form atter * date Form atter = [[NSD at e Form atter alloc] init];
192 | [date Form atter set Date Form at :@"MM+dd-yyyy HH:mm: ss a" ];
193 | return [dateFormatter stringFromDate: [NSDate date ]];
194 }
195
196 -(void) test {
197 || NSArray ∗ h r A r ray = [[NSArray alloc ] init With O b jects : @58, @58, @57, @57, @71,
                @71 ,@50 ,@50 ,@57 ,@57 ,@50 ,@50 , @106 , @106 ,@92 ,@85 ,@85 ,@78 ,@78 ,@78 ,@50 ,
                @50 ,@50 ,@50 ,@50 ,@50 ,@50 ,@50 ,@50 ,@64 ,@57 ,@57 ,@57 ,@64 ,@64 ,@50 ,@50 ,@50
                ,@57 ,@57 ,@50 ,@50 ,@50 ,@50 ,@50 ,@50 ,@50 ,@50 ,@50 ,@50 ,@50 ,@50 ,@50 ,@50 ,
                @50, @50, @50, @50, @50, @57, nil];
198 NSString *time = [self getTimeAsString];
199 || NSM utable Dictionary * dict = [[NSM utable Dictionary alloc ] init ];
200 || NSData *data = [NSJSONSerialization dataWithJSONO bject : dict options : 0
                error: nil ];201 NSString *hrString = [[NSString alloc] initWithData:data encoding:
                NSUTF8StringEncoding ];
202 dict [@" time"] = \text{time};
203 dict [@"hr"] = h r A r r a y;204
205 NSString *nullSession = [self load NullSession];
206 [ self addToSession: nullSession WithHR: hrString];
207 }
208
209 \vert –(NSArray *) parseArray From Session : (NSString *) session {
210 NSString *request String = [self load Session : session ];
```

```
211
212 \parallel NSRange range = NSMakeRange (1, request String length -2);
213 || NSString *newStr = [requestString substring With Range : range];
214
215 NSData * newData = [newStr dataUsingEncoding:NSUTF8StringEncoding];
216
217 NSE r r or * error = nil;
218 | NSArray *jsonArray = [NSJSONSerialization JSONObjectWithData:newData
               options: NSJSONReadingAllowFragments error: & error];
219
220 if (error != nil) {
221 NSLog(@" Error parsing JSON.");
222 } else {
223 NSString *className = NSStringFromClass([jsonArray class]);
224 \parallel NSLog(\mathcal{Q}" class: \mathcal{W}\mathcal{Q}", className);
225 }
226
227 return jsonArray;
228 }
229
230 -(NSD ictionary *) parseD ictionary {
231 NSString *uuid = [self getUUID];
232 // PHP script to get user's hr
233 NSURL *requestURL = [NSURL URLWithString :@" http :// students.engr.scu.edu/
               jday / php / HEART / 10a dSession . php";
234 | // The actual request
235 ASIF ormDataRequest *request = [ASIF ormDataRequest request With URL :
               requestURL];
236 \parallel [request set Post Value : uuid for Key : @" uuid" ];
237 | [ request set Post Value :@"SESSION5" for Key :@" session"];
238 [ request set Delegate : self ];
239
```

```
240 || // start request
241 [ request start Synchronous ];
242 NSData * request Data = [request response Data];
243 NSE rror * error = nil;
244 id json = [NSJSONSerialization JSONObjectWithData: requestData options:
              NSJSONReadingAllowFragments error: & error];
245
246 if (error != nil) {
247 NSLog(@" Error parsing JSON, %@", [error description]);
248 } else {
249 \parallel NSLog(@" parsed : %@", json);
250 || NSString *className = NSStringFromClass([json class]);
251 NSLog(@" class: %@", className);
252 }
253
254
255 return json;
256 | }
257
258 -(int) get Filled Sessions {
259 NSString *nullSession = [self load NullSession];
260
261 \parallel NSLog (@"UUID: %@, null Session: %@", [self getUUID], null Session);
262
263 NSString *lastChar = [nullSession substringFromIndex: [nullSession length]
               -1];
264 int last Value = \lceil last Char int Value \rceil;
265
266 int filled = 5;
267
268 switch (last Value) {
269 case 1:
```

```
270 \parallel filled = 0;
271 break;
272 case 2:
273 filled = 1;
274 break;
275 case 3:
276 \parallel filled = 2;
277 break;
278 case 4:
279 \parallel filled = 3;
280 break;
281 case 5:
282 filled = 4;
283 break;
284 default:
285 break;
286 }
287
288 NSLog(@" filled : %d", filled);
289
290 return filled;
291 }
292
293 \mathbf{\omega} @end
    \overline{\phantom{a}} \overline{\phantom{a}} \overline{\
```
Listing 12.6: GraphView.h

 $1 \mid /$  $2 \parallel$  // *GraphView .h*  / / *m ai n S c r e e n*  $4 \mid / \mid$  $5 \parallel$  // Created by Jake Day on  $5/6/19$ .  $6 \parallel$  // Copyright 2019 Jake Day. All rights reserved.  $\parallel$  //

```
8
 9 \parallel \text{limport} < \text{UIKit}/\text{UIKit}.h>
10 \parallel \text{\#import "PHPController.h"}11 | //#import "ReportCellViewController.h"
12
13 #define kGraphHeight 394
14 \parallel \text{#define} kDefaultGraphWidth 2955
15 #define kOffsetX 0
16 #define kOffsetY 10
17 #define kStepX 50
18 \parallel \text{#define} kStepY 50
19 \parallel # define kGraphBottom 394
20 \parallel \text{#define} kGraphTop 20
21 #define kCircleRadius 3
22
23 #define hrLow 40
24 #define hrHigh 200
25
26 NS ASSUME NONNULL BEGIN
27
28 \circ @interface GraphView : UIView {
29 float pointerX;
30 \parallel float pointerY;
31 BOOL drawPointer;
32 float * data;
33 NSString *dataStr;
34 int dataLength;
35 \parallel float scale;
36 | }
37
38 @ property (strong, nonatomic) NSString *session;
39
```
 $40$   $\theta$ end

# 41

# 42 || NS\_ASSUME\_NONNULL\_END

#### Listing 12.7: GraphView.m

 $\overline{\phantom{a}}$   $\overline{\phantom{a}}$   $\overline{\$ 

```
1 \mid /2 \parallel // GraphView .m
 3 / / m ai n S c r e e n
 4 | /5 \parallel // Created by Jake Day on 5/6/19.
 6 \mid \textit{//} Copyright 2019 Jake Day. All rights reserved.
 7 | /8
 9 \parallel \text{limport} "GraphView.h"
10
11 \circ eimplementation GraphView
12
13 \parallel - (float *) init Data {
14
15 PHPC ontroller *php = [[PHPC ontroller alloc] init];
16 || NSArray ∗ p l ot D at a = [php parse Array From Session : _session ];
17 \parallel NSLog(\mathcal{Q}^{\prime\prime} S \text{e} \text{ssion}: \% \mathcal{Q}, \text{Array}: \% \mathcal{Q}^{\prime\prime}, \text{z} \text{e} \text{ssion}, \text{plotData});18
19 dataLength = (int)[plotData count];
20 \parallel scale = [self getScaleFromMaxOfArray: plotData];
21
22 return [self rangeToPercentageFromArray : plotData WithLow : (int)hrLow
                  and High: (int) hrHigh];23 | }
24
25 \|- (void) drawLineGraphWithContext: (CGContextRef) context {
26 data = [self initData];
27
```

```
28
       // prepare gradient
29
       CGGradientRef gradient;
       CGColorSpaceRef colorspace;
30
31size_t num_locations = 2;
32
       CGFloat locations [2] = \{0.0, 1.0\};CGFloat components [8] = \{1.0, 0.5, 0.0, 0.2, \frac{\pi}{3} \} Start color
33
34
            1.0, 0.5, 0.0, 0.8; // End color
35
       colorspace = CGColorSpaceCreateDeviceRGB();
       gradient = CGGradientCreateWithColorComponents (colorspace, components,
36
               locations, num-locations);
37
38
       CGPoint startPoint, endPoint;
        startPoint.x = kOffsetX;39
40
        startPoint.y = kGraphHeight;41
       endPoint.x = kOffset X;42
       endPoint.y = kOffsetY;43
44
       // specify fill color
45
       CGContextSetFillColorWithColor(context, [[UIColor colorWithRed:1.0 green
               : 0.5 blue: 0 alpha: 0.5] CGColor]);
       int maxGraphHeight = kGraphHeight - kOffsetY;
46
47
48
       CGContextBeginPath(context);
       CGContextMoveToPoint(context, kOffsetX, kGraphHeight);
49
50
       CGContextAddLineToPoint(context, kOffsetX, kGraphHeight - maxGraphHeight *
                data[0];
51
       for (int i = 1; i < dataLength; i+1) {
52
            CGContextAddLineToPoint(context, kOffsetX + i * kStepX, kGraphHeight -
                    maxGraphHeight * data[i]);
53
        \mathcal{E}CGContextAddLineToPoint(context, kOffsetX + (dataLength - 1) * kStepX,54
               kGraphHeight);
```

```
55 \sim CGC ontextClosePath (context);
56
57 | / CGContextDrawPath ( context, kCGPathFill );
58 CGC ontext Save G State ( context );
59 \vert CGContextClip(context);60 CGC ontext DrawLinear Gradient (context, gradient, start Point, end Point, 0);
61
62 / / cl e a n u p
63 CGC ontextRestore GState (context);
64 \vert CGColorSpace Release (colorspace);65 \vert CGG radient Release (gradient);
66
67 CGC ontext Set Line Width (context, 2.0);
68 CGC ontext Set Stroke Color With Color (context, [[UIColor color With Red: 1.0 green
              : 0.5 blue: 0 alpha: 1.0 [CGColor]);
69
70 | CGC ontext Begin Path (context);
71 CGContextMoveToPoint ( context, kOffsetX, kGraphHeight − maxGraphHeight *
              data[0];
72
73 \parallel for (int i = 1; i < dataLength; i++) {
74 CGC onte xtAddLineToPoint ( context, kOffset X + i ∗ kStepX, kGraph Height –
                    maxGraphHeight * data[i]);
75 }
76
77 | CGContextDrawPath ( context, kCGPathStroke);
78
79 / / e m p h a si z e d at a p o i n t s
80 CGC ontext Set Fill Color With Color (context, [[UIColor color With Red: 1.0 green
              : 0.5 blue: 0 alpha: 1.0 [CGColor]);
81
82 for (int i = 1; i < dataLength - 1; i++) {
```

```
83 \parallel float x = kOff set X + i * kStep X;84 float y = kGraphHeight – maxGraphHeight * data [i];
85
86 | CGRect rect = CGRectMake (x - kCircleRadius, y - kCircleRadius, 2 ∗
                   k Circle Radius, 2 * k Circle Radius);
87 \parallel CGC ontext Add Ellipse In Rect (context, rect);
88 }
89
90 CGContextDrawPath (context, kCGPathFillStroke);
91 }
92
93 | // Only override drawRect: if you perform custom drawing.
94 / / An empty implementation adversely affects performance during animation.
95 \vert - (void) drawRect : (CGRect) rect {
96 CGContextRef context = UIGraphicsGetCurrentContext();
97
98 | // define thickness and color of grid lines
99 \parallel CGC ontext Set Line Width (context, 0.6);
100 CGC ontext Set Stroke Color With Color (context, [[UIColor light Gray Color]
               CGColor ] ) ;
101 CGFloat dash [] = {2.0, 2.0};
102 \vert CGC ontext Set Line Dash (context, 0.0, dash, 2);
103
104 | // draw vertical grid lines
105 int vLines = (kDefaultGraphWidth – kOffsetX) / kStepX;
106
107 for (int i = 0; i <= vLines; i++) {
108 | CGContextMoveToPoint ( context, kOffsetX + i * kStepX, kGraphTop);
109 CGC ontextAddLineToPoint ( context, kOffsetX + i * kStepX, kGraphBottom );
110 }
111
112 | // draw horizontal grid lines
```
113 114 int hLines =  $(kGraphBottom - kGraphTop - kOffsetY) / kStepY;$ 115 116 for (int i = 0; i  $\le$  hLines; i++) { 117 CGContextMoveToPoint(context, kOffsetX, kGraphBottom - kOffsetY - i \*  $kStepY$ ; 118 CGContextAddLineToPoint(context, kDefaultGraphWidth, kGraphBottom  $kOffsetY - i * kStepY);$ 119  $\}$ 120 121 // commit drawing 122 CGContextStrokePath(context); 123 124 // disable dash 125 CGContextSetLineDash(context, 0, NULL, 0); 126 127 [self drawLineGraphWithContext: context]; 128 129  $//$  Drawing text 130 CGContextSetTextMatrix(context, CGAffineTransformMake(1.0, 0.0, 0.0, -1.0,  $0.0, 0.0)$ ; 131 CGContextSelectFont(context, "Helvetica", 18, kCGEncodingMacRoman); 132 CGContextSetTextDrawingMode(context, kCGTextFill); CGContextSetFillColorWithColor(context, [[UIColor colorWithRed:0 green:0 133 blue:  $0$  alpha:  $1.0$ ] CGColor]); 134 135  $//$  display x labels 136 for (int  $i = 1$ ;  $i <$  dataLength;  $i++)$  { NSString \*theText = [NSString stringWithFormat:@"%d", i]; 137 138 CGSize labelSize = [theText sizeWithFont: [UIFont fontWithName:@" Helvetica" size:18]]; 139  $CGContextShowTextAtPoint(context, kOffsetX + i * kStepX - labelSize.$ 

```
width/2, kGraphBottom - kOffset Y/2, [theText
                    cStringUsingEncoding: NSUTF8StringEncoding], [theText length]);
140
141
         \overline{ }142
         // display y labels
143
144
        NSArray *yLabels = [[NSArray \text{alloc}] \text{initWithObjects}: @65, @85, @105, @125,@145, @165, @185, @205, nil];
145
146
         for (int i = 1; i < [y \text{Labels count}]; i++) {
147
             int offset = (int)[yLabels count] - i - 1;148
             NSString *yLabelText = [NSString string WithFormat:@"%@", yLabels [
                    offset ];
149
             CGSize labelSize = [yLabelText sizeWithFont: [UIFont fontWithName: @"
                    Helvetica" size:18]];
150
             CGContextShowTextAtPoint(context, kOffsetX, kOffsetY + i * kStepY -
                    labelSize.height, [yLabelText cStringUsingEncoding:
                    NSUTF8StringEncoding], [yLabelText length]);
151
         \mathcal{E}152
153
154
     - (float *)rangeToPercentageFromArray: (NSArray *) array WithLow: (int)low
155
           and High : (int) high {
156
         NSInteger arrayCount = [array count];157
         float *convertedArray = (float * ) malloc(sizeof (float) * arrayCount);158
159
         for (int i = 0; i < \arctan 2Count; i+1) {
160
             int obj = (int)[(NSNumber *)[array objectAtIndex:i] integerValue];
161
             float range = high - low;162
             float offset = obj - low;163
             // TODO: implement scaling
```

```
164 float percentage = offset / range;
165 converted Array [i] = percentage;
166 }
167
168 return converted Array;
169 }
170
171 | - (float) getScaleFromMaxOfArray : (NSArray *) array {
172 / / s o r t a r r a y
173 | [array sorted Array Using Selector : @selector (compare : ) ];
174
175 / / g e t max
176 int length = (int) [array count];
177 float max = (float) [(NSNumber *) [array objectAtIndex: length -1]
            integerValue];
178
179 if (max > 200) {
180 return 1.0;
181 } else if (max > 150) {
182 return 1.25;
183 } else if (max > 100) {
184 return 1.5;
185 } else if (max > 50) {
186 return 2;
187 } else {
188 return 2.25;
189 }
190 | }
191
192 @end
  ✡✝ ✆
```
Listing 12.8: PointerView.h

 $1 \, \| \, / \,$ 

```
2 \parallel // PointerView.h
 3 / / m ai n S c r e e n
 4 | /5 \parallel // Created by Jake Day on 5/6/19.
 6 \mid / / Copyright 2019 Jake Day. All rights reserved.
 7 | /8
9 \parallel \text{limport} < \text{UIKit}/\text{UIKit}.h>
10 \parallel \text{#import "GraphView.h"}11 #import "PHPC ontroller.h"
12
13 NS ASSUME NONNULL BEGIN
14
15 \Diamond einterface PointerView : UIView {
16 float pointerX;
17 float pointer Y;
18 BOOL drawPointer;
19 NSS tring *session;
20 | }
21
22 || @ property (nonatomic, strong) NSString *session;
23
24 \mathbf{\emptyset} @end
25
26 NS ASSUME NONNULL END
   \overline{\phantom{a}}
```
#### Listing 12.9: PointerView.m

 $1 \mid /$  $2 \parallel$  // *PointerView .m* 3 / / *m ai n S c r e e n*  $4 \mid //$  $5 \parallel$  // *Created by Jake Day on 5/6/19.* 

 $6 \parallel$  // Copyright 2019 Jake Day. All rights reserved.

```
7 | /8
 9 #import "PointerView.h"
10
11 \circ eimplementation PointerView
12
13
14 || // Only override drawRect: if you perform custom drawing.
15 || // An empty implementation adversely affects performance during animation.
16 \parallel - \left( \text{void} \right) \text{drawRect}: (CGRect) rect {
17 \parallel if (drawPointer) {
18 CGContextRef context = UIGraphicsGetCurrentContext();
19 CGRect frame = self. frame;
20
21 | CGContext TranslateCTM (context, 0, kGraphHeight);22 CGContextScaleCTM ( context , 1, -1);
23
24 \parallel CGC ontext Set Line Width (context, 2.0);
25 CGC ontext Set Stroke Color With Color (context, [[UIColor color With Red: 0.4
                   green: 0.8 blue: 0.4 alpha: 1.0 [CGColor]);
26 \parallel CGContextMoveToPoint (context, pointerX, 0);
27 CGC ontext AddLineToPoint (context, pointer X, frame. size. height);
28 || CGC ontext Stroke Path (context);
29
30 \parallel [self drawHRLabels: context];
31 }
32 | }
33
34 \|- (void) drawHRLabels : (CGContextRef) context {
35 / / Drawing t e x t
36 CGC ontext Select Font (context, "Helvetica", 18, kCGE ncoding MacRoman);
37 CGContextSetTextDrawingMode (context, kCGTextFill);
```
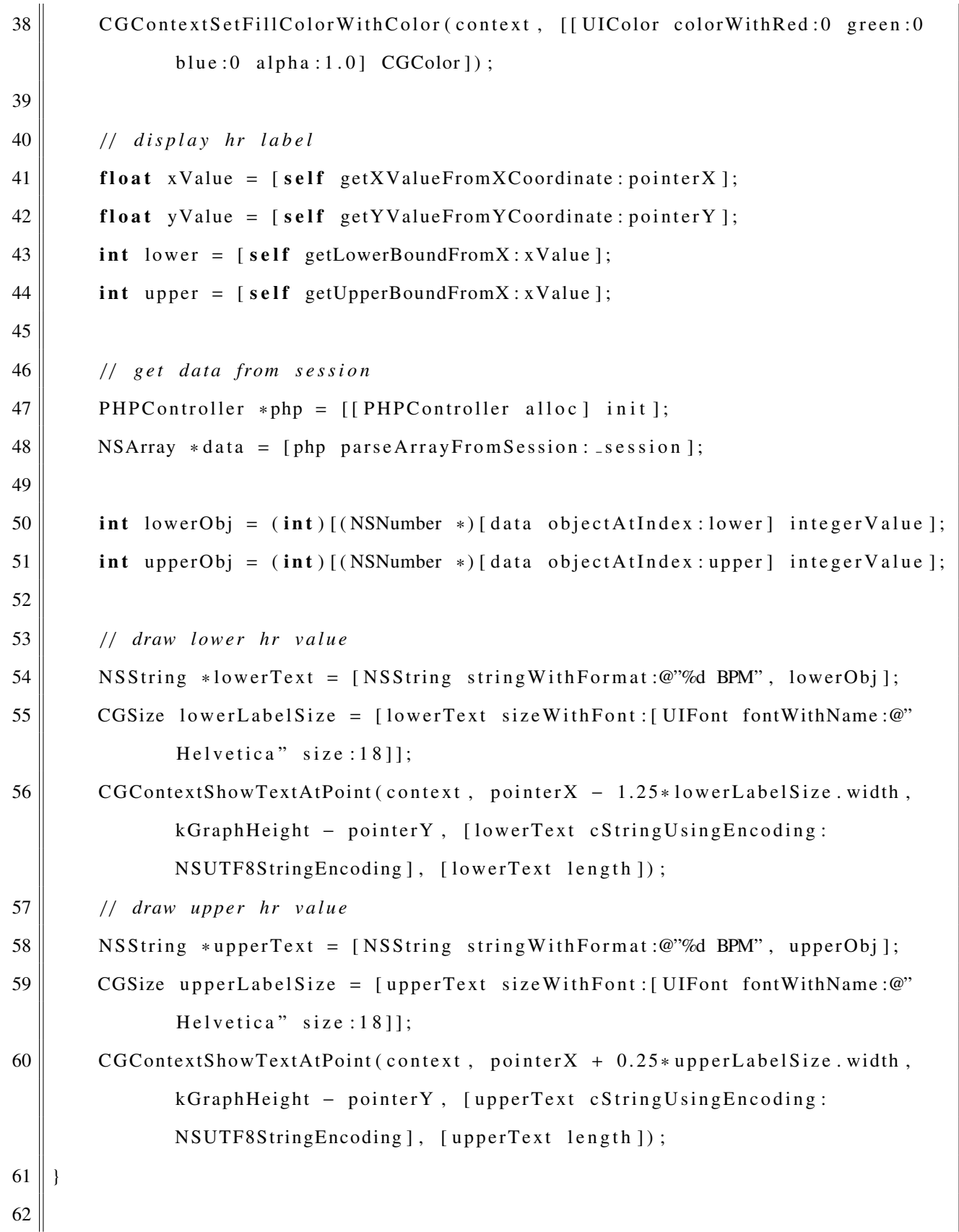

```
63
      (void) touches Began: (NSSet *) touches with Event: (UIEvent *) event
64
        UITouch *touch = [touches anyObject];
65
66
        CGPoint point = [touch locationInView:self ];67
        pointerX = point.x;68
        pointerY = point.y;69
        NSLog(\mathcal{Q}^{\prime\prime}x: \mathcal{G}f \setminus t \ y: \mathcal{G}f^{\prime\prime}, \text{point}.x, \text{point}.y);70
71
        float xValue = [self getXValueFromXCoordinate: pointerX];72
        float yValue = [self getYValueFromYCoordinate: pointerY];73
        int lower = [self getLowerBoundFromX: xValue];
74
        int upper = [self getUpperBoundFromX: xValue];
75
        [self printPercentageFromLower: lower AndUpper: upper WithValue: xValue];
76
        NSLog(@"xValue: %f\tyValue: %f\tlower: %d\tupper: %d", xValue, yValue,
                lower, upper);77
        NSArray *data = [[NSArray allow] initWithObjects: @58, @58, @57, @57, @71, @71,@50, @50, @57, @57, @50, @50, @106, @106, @92, @85, @85, @78, @78, @78, @50, @50,@50, @50, @50, @50, @50, @50, @50, @64, @57, @57, @57, @64, @64, @50, @50, @50, @57(0.657, 0.650, 0.650, 0.650, 0.650, 0.650, 0.650, 0.650, 0.650, 0.650, 0.650, 0.650, 0.650)@50, @50, @50, @50, @57, nil];
78
        [self getYCoordinateFromData: data AtIndex: lower];
79
        [self getYCoordinateFromData: data AtIndex: upper];
80
        drawPointer = YES:
81
82
        [self setNeedsDisplay];
83
    }
84
    // TODO: get hr value based on x y coordinates pressed
85<sup>1</sup>// idea:get x coordinate of button pressed
86
87
                  find which interval that corresponds to
    \frac{1}{2}88
                  find out how far along that is between the two to get offset
    \frac{1}{2}get the slope of the 2 values with offset
89
    \frac{1}{2}
```

```
90 \|- (float) getXValueFromXCoordinate: (float)x {
91 \parallel float intervals = kDefaultGraphWidth / kStepX;
92 return (x / kDefaultGraphWidth) * intervals;
93 }
94
95 \vert – (float) getYValueFromYCoordinate : (float) y {
96 \parallel float intervals = kGraphHeight / kStepY;
97 \parallel return (y / kGraphHeight) * intervals;
98 }
99
100 \|- (int) getLowerBoundFromX : (float) x {
101 return floorf(x);
102 | }
103
104 \parallel - \left( \text{int} \right) getUpperBoundFromX : (float) x {
105 return ceilf(x);
106 | }
107
108 | // percentage between lower and upper x values
109 \vert - (void) print Percentage From Lower: (int) lower And Upper: (int) upper With Value: (
            float) value {
110 \parallel NSArray * plot Data = [[NSArray alloc ] init With Objects : @58, @58, @57, @57, @71,
                 @71 ,@50 ,@50 ,@57 ,@57 ,@50 ,@50 , @106 , @106 ,@92 ,@85 ,@85 ,@78 ,@78 ,@78 ,@50 ,
                 @50 ,@50 ,@50 ,@50 ,@50 ,@50 ,@50 ,@50 ,@64 ,@57 ,@57 ,@57 ,@64 ,@64 ,@50 ,@50 ,@50
                 ,@57 ,@57 ,@50 ,@50 ,@50 ,@50 ,@50 ,@50 ,@50 ,@50 ,@50 ,@50 ,@50 ,@50 ,@50 ,@50 ,
                 @50, @50, @50, @50, @50, @57, nil];
111
112 float percentage = (value – lower) / (upper – lower);
113 NSLog (@" percentage: %f, data [lower] = %@, data [upper] = %@", percentage,
                 plot Data [lower], plot Data [upper]);
114 }
115
```

```
51
```

```
116(fload) getSlopeFrom X1: (float)x1 Y1: (float)y1 And X2: (float)x2 Y2: (float)y2 {float slope = (y2 - y1) / (x2 - x1);117
118
         NSLog(\mathcal{Q}^{\prime\prime} \text{ slope}: \%f^{\prime\prime}, \text{ slope});119
         return slope;
120
     ∤
121
122
      (float)getXCoordinateFromData: (NSArray *)data {
123
         return 0.0;
124
     ∤
125
126
     - (void)getYCoordinateFromData: (NSArray *)data AtIndex: (int)index {
127
         int obj = (int)[(NSNumber *)[data objectAtIndex:index] integerValue];
128
129
         float oldValue = [self getYValueFromYCoordinate: pointerY];130
         float oldRange = kGraphHeight / kStepY;131
132
         float range = hrHigh - hrLow;float newValue = (((oldValue - 0) * range) / oldRange) + hflow;133
134
         NSLog(\mathcal{Q}^{\prime\prime}) old Value: %f, new Value: %f", old Value, ceilf (hr High + hr Low -
                 newValue);
135
     ∤
136
137
    @end
```
## Listing 12.10: ReportViewController.h

```
\,1\,//
\overline{2}ReportViewController.h
    \frac{1}{2}\mathfrak{Z}mainScreen\frac{1}{2}\overline{4}\frac{1}{2}5
    \frac{1}{2}Created by Jake Day on 5/5/19.
6|Copyright 2019 Jake Day. All rights reserved.
    \frac{1}{2}\overline{7}\frac{1}{2}8<sup>1</sup>
```

```
9 \parallel \text{limport} < \text{UIKit/UIKit.h}>10 \parallel \text{\#import "PHPController.h"}11 | #import "ReportCellViewController.h"
12 \parallel \text{limport} <ResearchKit/ResearchKit.h>
13
14 || NS_ASSUME_NONNULL_BEGIN
15
16 @interface ReportViewController : UIViewController <
                UIN avigation Controller Delegate, UIT able View Delegate,
                UITableViewData Source >17
18 \vert - (NSInteger) numberOfSectionsInTableView : (UITableView *) tableView;
19 |- (NSInteger) tableView : (UITableView *) tableView numberOfRowsInSection : (
                NSInteger) section;
20 || − ( UITableViewCell *) tableView : ( UITableView *) tableView cellForRowAtIndexPath
                :( NSIndexPath *) indexPath;
21 | - (void) tableView : (UITableView *) tableView didSelectRowAtIndexPath : (
                NSIndexPath * \infty index Path;
22 \| – (NSInteger) numberOfSectionsInTableView : (UITableView *) tableView;
23
24 \parallel - \left( \text{NSString} \right) \text{getsSession};
25 \parallel \omegaend
26
27 NS ASSUME NONNULL END
    \overline{\phantom{a}} \overline{\phantom{a}} \overline{\
```
# Listing 12.11: ReportViewController.m

```
1 \parallel //
2 | // ReportViewController.m
3 / / m ai n S c r e e n
4 || / /5 \parallel // Created by Jake Day on 5/5/19.
6 \mid \textit{//} Copyright 2019 Jake Day. All rights reserved.
7 | /
```

```
8
 9 \parallel \text{limport} "Report View Controller.h"
10
11 \parallel \textcircled interface ReportView Controller ()
12
13 @ property (weak, nonatomic) IB Outlet UITableView * report TableView;
14 © property (strong, nonatomic) NSMutableArray *tableData;
15 © property (weak, nonatomic) IB Outlet UIB arButtonItem *backButton;
16 \parallel \omega property (weak, nonatomic) IB Outlet UIN avigation Item * navigation Item;
17 \parallel \omega property (strong, nonatomic) NSString *session;
18
19 \parallel \omegaend
20
21 @ implementation ReportViewController
22
23 \|- (void) viewDidLoad {
24 \parallel [super viewDidLoad];
25 [ self configTableView];
26 // Do any additional setup after loading the view.
27 PHPC ontroller *php = [ [ PHPC ontroller alloc ] init ];
28 int size = [php get Filled Sessions];
29 \parallel \qquad \text{NSLog}(\text{@" size}: \%d", \text{ size});30 self. tableData = [NSMutableArray arrayWithCapacity: size];
31
32 \parallel for (int i = 0; i < size; i++) {
33 NSString *sessionStr = @"Session ";
34 session Str = [session Str string By Appending String : [NSString]
                     string With Format: @"\%d", i+1];
35 | [ self . table Data insert Object : session Str at Index : i ];
36 }
37 }
38
```

```
39 \parallel - (void) configTableView {
40 \parallel self . report Table View = [[UITable View alloc ] init With Frame : self . view . bounds
                 style: UITableViewStylePlain];
41 \parallel self. report Table View. delegate = self;
42 self . report Table View . data Source = self;
43 [ self. view addSubview: self. reportTableView];
44 | }
45
46 | − (NSInteger) numberOfSectionsInTableView : (UITableView *) tableView {
47 \parallel return 1;
48 }
49
50 || - (NSInteger) table View : (UITable View ∗) table View number Of Rows In Section : (
           NSInteger) section {
51 return _tableData.count;
52 | }
53
54 | - ( UITable View Cell *) table View : ( UITable View *) table View cell For Row At Index Path
           :( NSIndexPath *) indexPath {
55 static NSString *cellID = @"cellID";
56 UITableViewCell *cell = [self.reportTableView
                dequeueReusableCellWithIdentifier: cellID ];
57
58 if ( c e l = n i l ) {
59 cell = [[ \text{ UITableViewCell} \text{ allow} ] \text{ initWithStyle}:UITableViewCellStyleDefault reuseIdentifier: cellID ];
60 }
61
62 cell.textLabel.text = [_tableData objectAtIndex:indexPath.row];
63 return cell;
64 }
65 \vert – (void) table View : (UITable View *) table View did Select Row At Index Path : (
```

```
NSIndexPath *) indexPath {
66 NSLog(@" title of cell \mathcal{C}", [_tableData objectAtIndex : indexPath . row]);
67
68 NSString * session Str = @"SESSION";
69 session = [session Str string By Appending String : [NSString string With Format :
               @"\%ld", indexPath.row + 1]];
70
71 | [self perform Segue With I dentifier : @"Report Cell Segue" sender : self ];
72 }
73
74 - (NSString *) getSession {
75 return session;
76 | }
77
78
79 \#pragma mark – Navigation
80
81 || // In a storyboard −based application, you will often want to do a little
           p r e p a r a t i o n b e f o r e n a v i g a t i o n
82 \parallel - (void) prepare For Segue: (UIStory board Segue *) segue sender: (id) sender {
83
84 if ([segue.identifier isEqualToString:@"ReportCellSegue"]) {
85 Report Cell View Controller * destination View Controller = segue.
                    d e stination V i e w Controller :
86
87 || Il pass session variable to child UIView
88 destination View Controller . session = _session;
89 | }
90
91 \| \| \| \| \ldots92 | }
93
```

```
94 @end
```

```
Listing 12.12: ReportCellViewController.h
```
 $\overline{\phantom{a}}$   $\overline{\phantom{a}}$   $\overline{\$ 

```
1 \mid //2 | // Report Cell View Controller.h
 3 / / m ai n S c r e e n
 4 \mid / \mid5 \parallel // Created by Jake Day on 5/6/19.
 6 \mid / / Copyright 2019 Jake Day. All rights reserved.
 7 | /8
 9 \parallel \text{limport} < \text{UIKit}/\text{UIKit}.h>
10 \parallel \text{limport} "GraphView.h"
11 # import " Pointer View.h"
12 \parallel \text{\#import "ReportViewController.h"}13
14 NS ASSUME NONNULL BEGIN
15
16 @interface ReportCellViewController : UIViewController
17
18 @ property (weak, nonatomic) IBOutlet UIS crollView *scroller;
19 @ property (weak, nonatomic) IB Outlet GraphView ∗ graphView;
20 @ property (weak, nonatomic) IB Outlet Pointer View * pointer View;
21 \parallel \omega property (strong, nonatomic) NSString *session;
22
23 \parallel - (NSString \cdot *) get Session;
24
25 \parallel \omegaend
26
27 || NS_ASSUME_NONNULL_END
    \overline{\phantom{a}} \overline{\phantom{a}} \overline{\
```
# Listing 12.13: ReportCellViewController.m

 $1 \mid / \mid$ 

```
2 | // Report Cell View Controller.m
 3 / / m ai n S c r e e n
 4 | /5 \parallel // Created by Jake Day on 5/6/19.
 6 \mid / / Copyright 2019 Jake Day. All rights reserved.
 7 | /8
9 \parallel \text{\#import "ReportCellViewController.h"}10
11 | \emptyset interface ReportCellView Controller ()
12
13 \nparallel \omegaend
14
15 @ implementation ReportCellViewController
16
17 \parallel - \left( \text{void} \right) viewDidLoad {
18 [super viewDidLoad];
19 \parallel // Do any additional setup after loading the view.
20 \parallel scroller.content Size = CGSizeMake (kDefault Graph Width, kGraph Height);
21
22 NSLog(@" the session is %@", session);
23 self . pointer View . session = _session;
24 \parallel self.graphView.session = _session;
25 | }
26
27 \parallel - (BOOL) should Autorotate {
28 return YES;
29 | }
30
31 \parallel - (NSString *) getSession {
32 return session;
33 | }
```

```
34
35
36 # pragma mark − N a v i g a t i o n
37
38 || // In a storyboard −based application, you will often want to do a little
                   p r e p a r a t i o n b e f o r e n a v i g a t i o n
39 \vert - (void) prepare For Segue : (UIStory board Segue *) segue sender : (id) sender {
40 / Get the new view controller using [segue destination View Controller].
41 | // Pass the selected object to the new view controller.
42 | }
43 \| * \rangle44
45 @end
     \overline{\phantom{a}} \overline{\phantom{a}} \overline{\
```
# 12.2 Database Querying Source Code

# Listing 12.14: Database.php

```
1 \mid \langle ? \text{php} \rangle2
3 class Database {
4 \parallel public static $connection;
5
6 public static function db_connect() {
7 \parallel if (! isset ($connection)) {
8 \parallel $config = parse_ini_file ('./private/config.ini');
9 \parallel self:: $connection = mysqli_connect (
10 \parallel $config ['host'],
11 \left\| \qquad \qquad $config ['user'],
12 \parallel $config['pass'],
\{13 \mid \text{Sconfig}[\text{'name'}]\}14 );
15 }
16
```

```
17
            if (self:: $connection -> connect_error) {
                 die ("Connection failed: ".
18
                   self::\connection \rightarrowconnect_error
19
               \mathcal{C}20
21
               return FALSE;
22
            \left\{ \right\}23
            return TRUE;
24
25\,\}26\,27
        public static function db_close() {
28
            self::$connection \rightarrow close();
29
            return ! is_resource (self:: $connection);
30
        \}31
    }
```
## Listing 12.15: Entry.php

```
\langle ?php\mathbf{1}\overline{2}\overline{3}require_once "Database.php";
\overline{4}5
    class Entry {
        public static function selectUUID ($value) {
6
\tauDatabase:: db_connect();
\,8\,9
            $query = "SELECT UUID FROM heart WHERE UUID=? LIMIT 1";
10
            $stmt = Database :: $connection \rightarrow prepare ($query);11
            $stmt->bind_param("s", $value);
12
13
            $stmt \rightarrow execute();
14
            $stmt \rightarrow store\_result();
15
            $stmt->bind_result($uuid);
16
```

```
17
            while ($stm \rightarrow fetch() ) {
                echo \text{build}. '<br>';
18
19
            \left\{ \right\}20
21
            Database:: db_close();
22
        \left\{ \right\}23
        public static function selectOne ($key, $value) {
24
            Database:: db_connect();
25
26
                          \text{Squery} = \text{"SELECT UUID FROM heart WHERE ?=? LIMIT 1";27
            echo $query . '<br>';
28\,29
             $stmt = Database :: $connection \rightarrow prepare ($query);30\,31
            if (!\ stmt) {
                echo "fail";
32
33
            \left\{ \right\}34
35
            $stmt->bind_param("ss", $key, $value);
36
                          $stmt \rightarrow execute();
37
            $stmt \rightarrow store\_result();
            $stmt \rightarrow bind\_result ($uuid);
38
39
            echo "key: " . $key . ", value: " . $value . "<br>";
40
            \text{SumRows} = \text{Sstmt} \rightarrow \text{num\_rows};41
42
            echo $numRows;
43
            while ($stm \rightarrow fetch() ) {
44
                echo 'UUID: ' . \text{build}. '<br>';
45
            \left\{ \right.46
47
48
            $stmt \rightarrow free\_result();
```

```
49 \parallel $stmt –>close ();
50
51 Database :: db_close();
52 }
53
54 public static function select All () {
55 Database :: db_connect();
56
57 \parallel $query = "SELECT * FROM heart";
58 / / TODO: f i n i s h
59 }
60 }
     \overline{\phantom{a}} \overline{\phantom{a}} \overline{\
```
### Listing 12.16: User.php

```
1 \mid \text{<?php}2
3 require_once "Database.php";
4
5 class User {
6 public static function selectOne ($column, $ value) {
7 \parallel Database :: db_connect ();
8
9 \parallel $query = "SELECT $column FROM heart
10 \parallel WHERE UUID=? LIMIT 1";
11
12 \parallel $stmt = Database :: $connection ->prepare ($query);
13 \parallel $stmt ->bind_param ("s", $value);
14 \parallel $stmt –>execute ();
15 \parallel $stmt ->store_result();
16 $stmt -> b ind_result ($uuid);
17
18 \left| \right| $ result = null;19
```

```
20
                      while ($stm \rightarrow fetch() ) {
21
                                $result = 5uuid;22
                      \left\{ \right\}23
24
                      $stmt \rightarrow free\_result();
25
                      $stmt \rightarrow close();
26
27
                      Database:: db_close();
28\,29
                      return $result;
30
             \mathcal{E}31
             public static function select UUID ($value) {
32
33
             return self::selectOne("UUID", $value);
34
       \}35
36
       public static function selectCalibration ($value) {
37
           return self::selectOne("CALIBRATION", $value);
38
       \}39
40
       public static function selectSession ($session, $value) {
           return self:: selectOne ($session, $value);
41
42
       \}43
       public static function selectNullSession($uuid) {
44
45
           Database:: db_connect();
46
47
           $sessions = array(48
              "SESSION1",
49
              "SESSION2",
50
              "SESSION3",
51
              "SESSION4",
```

```
52
                "SESSION5"
53
            );54
55
            for ($index = 0; $index < count($sessions); $index++) {
56
                square = "SELECT (57
                       IF (\$sessions[\$index] IS NULL, 1, 0)
58
                    ) as isNull
59
                   FROM heart WHERE UUID=?";
60
61
                $stmt = Database:: $connection -> prepare ($query);
                $stmt \rightarrow bind\_param('s", $uuid);62
63
                $stmt \rightarrow execute();
                $stmt \rightarrow bind\_result ($result);64
65
66
                $isNull = 0;67
68
                while ($stm \rightarrow fetch() ) {
                    $isNull = $result;69
70
                \}71
72
                if ( $isNull) { }73
                    $stmt \rightarrow free\_result();
74
                    $stmt \rightarrow close();
75
                   Database:: db_close();
76
                   return $sessions [$index];
77
                \}78
79
            \left\{ \right\}80
81
            $stmt \rightarrow free\_result();
82
            $stmt \rightarrow close();
83
```
```
\bf 84Database:: db_close();
85
            return "NONNULL";
86
87
         \mathcal{E}88
         public static function selectHR($value) {
89
90
            return self:: selectOne("HR", $value);
91
        \}92
93
         public static function exists ($uuid) {
94
            return self:: selectUUID(Suuid) := null;
95
        \}96
97
         public static function calibrationSet ($uuid) {
98
            if (!self::exists(Suuid)) {
99
                return false;
100
            \left\{ \right\}101
            return self:: selectCalibration ($uuid) != null;
102
         \mathcal{E}103
104
        public static function insertUser ($uuid) {
105
            Database:: db_connect();
106
107
            \text{Squery} = \text{"INSERT} \quad \text{INTO} \quad \text{heart} (
108
                UUID
109
            ) VALUES (
110
                \overline{?}111
            )";
112
113
            $stmt = Database::$connection \rightarrow prepare ($query);$stmt->bind_param("s", $uuid);
114
115
                         $stmt \rightarrow execute();
```

```
116
                        $stm t \rightarrow close();
117
                        Database:: db_close();
118
119
        \mathcal{E}120
121
        public static function updateHR($uuid, $hr) {
122
            Database:: db_connect();
123
            $query = "UPDATE heart SET HR=? WHERE UUID=?";
124
125
126
            $stmt = Database :: $connection \rightarrow prepare ($query);127
            $stmt->bind_param("ss", $hr, $uuid);
128
            $stmt \rightarrow execute();
129
            $stm t \rightarrow close();
130
131
            Database:: db_close();
132
        \}133
134
        public static function updateSession($uuid, $hr, $session) {
135
            Database:: db_connect();
136
137
            $query = "UPDATE heart SET $session=? WHERE UUID=?";
138
139
            $stmt = Database :: $connection \rightarrow prepare ($query);$stmt->bind_param("ss", $hr, $uuid);
140
141
            $stmt \rightarrow execute();
142
            $stmt \rightarrow close();
143
144
            Database:: db_close();
145
        \left\{ \right.146
147
        public static function add() {
```

```
148
             Database:: db_connect();
149
150
             $uuid = $POST['uuid'];
151
             8hr = $-POST['hr'];
152
153
             // TODO: return if _POST is empty
154
             $query = Database:: $connection -> prepare ("INSERT INTO heart (
155
156
                                   UUID,
157
                                   HR158
                         ) VALUES (
159
                                    \mathcal{P},\overline{?}160
161
                         )");
162
163
             $query->bind_param("ss", $uuid, $hr);
164
             \text{Squery} \rightarrow \text{execute}();
165
             Database:: db_close();
166
167
         \left\{ \right\}168
```
## Listing 12.17: calibrationSet.php

```
\langle ?php \rangle\mathbf{1}\overline{c}\mathfrak{Z}require_once("User.php");
 \overline{4}5|if (!\text{isset}(\text{\text{\texttt{S-POST}}['uuid'']) ) {
          echo "NOT SET";
 6
 \tau} else {
 8\,$uuid = $-POST['uuid"];
 9
          echo json_encode (User:: calibration Set ($uuid));
10 \parallel }
```
Listing 12.18: exists.php

 $\overline{\phantom{a}}$   $\overline{\phantom{a}}$   $\overline{\$ 

```
1 \mid \text{<?php}2
 3 require_once ("User.php");
 4
 5 \parallel if (! isset ($_POST[" uuid"])) {
 6 \parallel echo "NOT SET";
 7 } else {
 8 \parallel $uuid = $_POST["uuid"];
 9 \parallel echo json_encode (User:: exists ($uuid));
10 \parallel}
```
## $\overline{\phantom{a}}$   $\overline{\phantom{a}}$   $\overline{\$ Listing 12.19: inserUser.php

```
1 \mid \langle ? \text{php} \rangle2
3 \parallel r equire _once ("User.php");
4
5 \parallel $uuid = $_POST["uuid"];
6
7 User :: in sert User ($uuid);
```
## $\overline{\phantom{a}}$   $\overline{\phantom{a}}$   $\overline{\$ Listing 12.20: loadHR.php

```
1 \mid \langle ? \text{php} \rangle2
 3 \parallel r equire _ once ("User.php");
 4
 5 \parallel \textbf{if} \quad (! \textbf{isset} (\text{\texttt{\$\_POST}['uuid'']}) ) {
 6 \parallel echo "NOT SET";
 7 \parallel} else {
 8 \parallel $uuid = $_POST ["uuid"];
 9 \parallel echo json_encode (User:: selectHR ($uuid));
10 | }
```
 $\overline{\phantom{a}}$   $\overline{\phantom{a}}$   $\overline{\$ 

```
1 \mid \text{<?php}2
3 | require_once ("User.php");
4
5 \parallel $uuid = $_POST["uuid"];
6
7 \parallel echo User :: select Null Session ($ uuid);
```
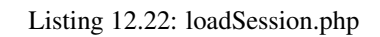

✡✝ ✆

```
1 \mid \text{<?php}2
3 require_once ("User.php");
4
5 \parallel if (! isset ($_POST["uuid"]) || ! isset ($_POST[" session"])) {
6 \parallel echo "NOT SET";
7 \parallel} else {
8 \parallel $uuid = $_POST["uuid"];
9 \parallel $ session = $_POST[" session"];
10 echo json_encode (User:: select Session ($ session, $ uuid ));
11 | }
```
## Listing 12.23: updateHR.php

 $\overline{\phantom{a}}$   $\overline{\phantom{a}}$   $\overline{\$ 

```
1 \mid \text{<?php}2
3 \parallel require_once ("User.php");
4
5 \parallel $uuid = $_POST["uuid"];
6 \|\text{shr} = \text{S-POST}['hr'];
7
8 \parallel User :: updateHR (\text{\$uuid}, \text{\$hr});
```
Listing 12.24: updateSessions.php

 $\overline{\phantom{a}}$   $\overline{\phantom{a}}$   $\overline{\$ 

```
_{1}\parallel\langle?php
\overline{2}require_once("User.php");
 3<sup>2</sup>\overline{4}$uuid=$_POST["uuid"];
 5 \parallel6\parallel$session = $-POST['session"];;
         \hbox{\sl\char'42} \hbox{\sl\char'42} \hbox{\sl\char'42} \hbox{\sl\char'42} \hbox{\sl\char'42} \hbox{\sl\char'42} \hbox{\sl\char'42} \hbox{\sl\char'42} \hbox{\sl\char'42} \hbox{\sl\char'42} \hbox{\sl\char'42} \hbox{\sl\char'42} \hbox{\sl\char'42} \hbox{\sl\char'42} \hbox{\sl\char'42} \hbox{\sl\char'427<sup>1</sup>8\,User:: updateSession ($uuid, $hr, $session);
9
```